# **Solaris Express Developer Edition— Versionshinweise**

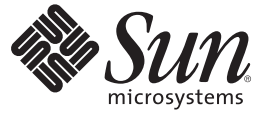

Sun Microsystems, Inc. 4150 Network Circle Santa Clara, CA 95054 U.S.A.

Teilenr.: 820–2586–03 Januar 2008

Copyright 2008 Sun Microsystems, Inc. 4150 Network Circle, Santa Clara, CA 95054 U.S.A. Alle Rechte vorbehalten.

Sun Microsystems Inc. ist im Besitz gewerblicher Schutz- und Urheberrechte in Bezug auf die Technologie des im vorliegendem Dokument beschrieben Produkts. Im Besonderen, jedoch ohne Einschränkung darauf, können diese Rechte am geistigen Eigentum eines oder mehrere US-Patente oder ausstehende Patentanmeldungen in den USA oder in anderen Ländern beinhalten.

Rechte der US-Regierung – Kommerzielle Software. Regierungsbenutzer unterliegen der standardmäßigen Lizenzvereinbarung von Sun Microsystems, Inc., sowie den anwendbaren Bestimmungen der FAR und ihrer Zusätze.

Diese Ausgabe kann von Drittanbietern entwickelte Bestandteile enthalten.

Teile des Produkts können aus Berkeley BSD-Systemen stammen, die von der University of California lizenziert sind. UNIX ist in den USA und in anderen Ländern eine eingetragene Marke, für die X/Open Company, Ltd. die ausschließliche Lizenz erteilt.

Sun, Sun Microsystems, das Sun-Logo, das Solaris-Logo, das Java Kaffeetassen-Logo, docs.sun.com, Java und Solaris sind Marken oder eingetragene Marken von Sun Microsystems, Inc., in den USA und anderen Ländern. Sämtliche SPARC-Marken werden unter Lizenz verwendet und sind Marken oder eingetragene Marken von SPARC International Inc. in den Vereinigten Staaten und anderen Ländern. Produkte mit der SPARC-Marke basieren auf einer von Sun Microsystems Inc. entwickelten Architektur. Mozilla, Netscape und Netscape Navigator sind Warenzeichen oder eingetragene Warenzeichen der Netscape Communications Corporation in den USA und anderen Ländern. KCMS ist ein Warenzeichen oder eingetragenes Warenzeichen der Eastman Kodak Company in den Vereinigten Staaten und anderen Ländern.

Die grafische Benutzeroberfläche von OPEN LOOK und Sun<sup>TM</sup> wurden von Sun Microsystems, Inc., für die entsprechenden Benutzer und Lizenznehmer entwickelt. Sun erkennt die von Xerox auf dem Gebiet der visuellen und grafischen Benutzerschnittstellen für die Computerindustrie geleistete Forschungs- und Entwicklungsarbeit an. Sun ist Inhaber einer einfachen Lizenz von Xerox für die Xerox Graphical User Interface (grafische Benutzeroberfläche von Xerox). Mit dieser Lizenz werden auch die Sun-Lizenznehmer abgedeckt, die grafische OPEN LOOK-Benutzeroberflächen implementieren und sich ansonsten an die schriftlichen Sun-Lizenzvereinbarungen halten.

Produkte, die in dieser Veröffentlichung beschrieben sind, und die in diesem Handbuch enthaltenen Informationen unterliegen den Gesetzen der US-Exportkontrolle und können den Export- oder Importgesetzen anderer Länder unterliegen. Die Verwendung im Zusammenhang mit Nuklear-, Raketen-, chemischen und biologischen Waffen, im nuklear-maritimen Bereich oder durch in diesem Bereich tätige Endbenutzer, direkt oder indirekt, ist strengstens untersagt. Der Export oder Rückexport in Länder, die einem US-Embargo unterliegen, oder an Personen und Körperschaften, die auf der US-Exportausschlussliste stehen, einschließlich (jedoch nicht beschränkt auf) der Liste nicht zulässiger Personen und speziell ausgewiesener Staatsangehöriger, ist strengstens untersagt.

DIE DOKUMENTATION WIRD WIE VORLIEGEND BEREITGESTELLT UND JEGLICHE AUSDRÜCKLICHE ODER IMPLIZITE BEDINGUNGEN, DARSTELLUNGEN UND HAFTUNG, EINSCHLIESSLICH JEGLICHER STILLSCHWEIGENDER HAFTUNG FÜR MARKTFÄHIGKEIT, EIGNUNG FÜR EINEN BESTIMMTEN ZWECK ODER NICHTÜBERTRETUNG WERDEN IM GESETZLICH ZULÄSSIGEN RAHMEN AUSDRÜCKLICH AUSGESCHLOSSEN.

Copyright 2008 Sun Microsystems, Inc. 4150 Network Circle, Santa Clara, CA 95054 U.S.A. Tous droits réservés.

Sun Microsystems, Inc. détient les droits de propriété intellectuelle relatifs à la technologie incorporée dans le produit qui est décrit dans ce document. En particulier, et ce sans limitation, ces droits de propriété intellectuelle peuvent inclure un ou plusieurs brevets américains ou des applications de brevet en attente aux Etats-Unis et dans d'autres pays.

Cette distribution peut comprendre des composants développés par des tierces personnes.

Certaines composants de ce produit peuvent être dérivées du logiciel Berkeley BSD, licenciés par l'Université de Californie. UNIX est une marque déposée aux Etats-Unis et dans d'autres pays; elle est licenciée exclusivement par X/Open Company, Ltd.

Sun, Sun Microsystems, le logo Sun, le logo Solaris, le logo Java Coffee Cup, docs.sun.com, Java et Solaris sont des marques de fabrique ou des marques déposées de Sun Microsystems, Inc. aux Etats-Unis et dans d'autres pays. Toutes les marques SPARC sont utilisées sous licence et sont des marques de fabrique ou des marques déposées de SPARC International, Inc. aux Etats-Unis et dans d'autres pays. Les produits portant les marques SPARC sont basés sur une architecture développée par Sun Microsystems, Inc. Mozilla, Netscape et Netscape Navigator sont des marques de fabrique ou des marques déposées de Netscape Communications Corporation aux Etats-Unis et dans d'autres pays. KCMS est une marque de fabrique d'Eastman Kodak Company aux Etats-Unis et dans d'autres pays.

L'interface d'utilisation graphique OPEN LOOK et Sun a été développée par Sun Microsystems, Inc. pour ses utilisateurs et licenciés. Sun reconnaît les efforts de pionniers de Xerox pour la recherche et le développement du concept des interfaces d'utilisation visuelle ou graphique pour l'industrie de l'informatique. Sun détient une licence non exclusive de Xerox sur l'interface d'utilisation graphique Xerox, cette licence couvrant également les licenciés de Sun qui mettent en place l'interface d'utilisation graphique OPEN LOOK et qui, en outre, se conforment aux licences écrites de Sun.

Les produits qui font l'objet de cette publication et les informations qu'il contient sont régis par la legislation américaine en matière de contrôle des exportations et peuvent être soumis au droit d'autres pays dans le domaine des exportations et importations. Les utilisations finales, ou utilisateurs finaux, pour des armes nucléaires, des missiles, des armes chimiques ou biologiques ou pour le nucléaire maritime, directement ou indirectement, sont strictement interdites. Les exportations ou réexportations vers des pays sous embargo des Etats-Unis, ou vers des entités figurant sur les listes d'exclusion d'exportation américaines, y compris, mais de manière non exclusive, la liste de personnes qui font objet d'un ordre de ne pas participer, d'une façon directe ou indirecte, aux exportations des produits ou des services qui sont régis par la legislation américaine en matière de contrôle des exportations et la liste de ressortissants spécifiquement designés, sont rigoureusement interdites.

LA DOCUMENTATION EST FOURNIE "EN L'ETAT" ET TOUTES AUTRES CONDITIONS, DECLARATIONS ET GARANTIES EXPRESSES OU TACITES SONT FORMELLEMENT EXCLUES, DANS LA MESURE AUTORISEE PAR LA LOI APPLICABLE, Y COMPRIS NOTAMMENT TOUTE GARANTIE IMPLICITE RELATIVE A LA QUALITE MARCHANDE, A L'APTITUDE A UNE UTILISATION PARTICULIERE OU A L'ABSENCE DE CONTREFACON.

# Inhalt

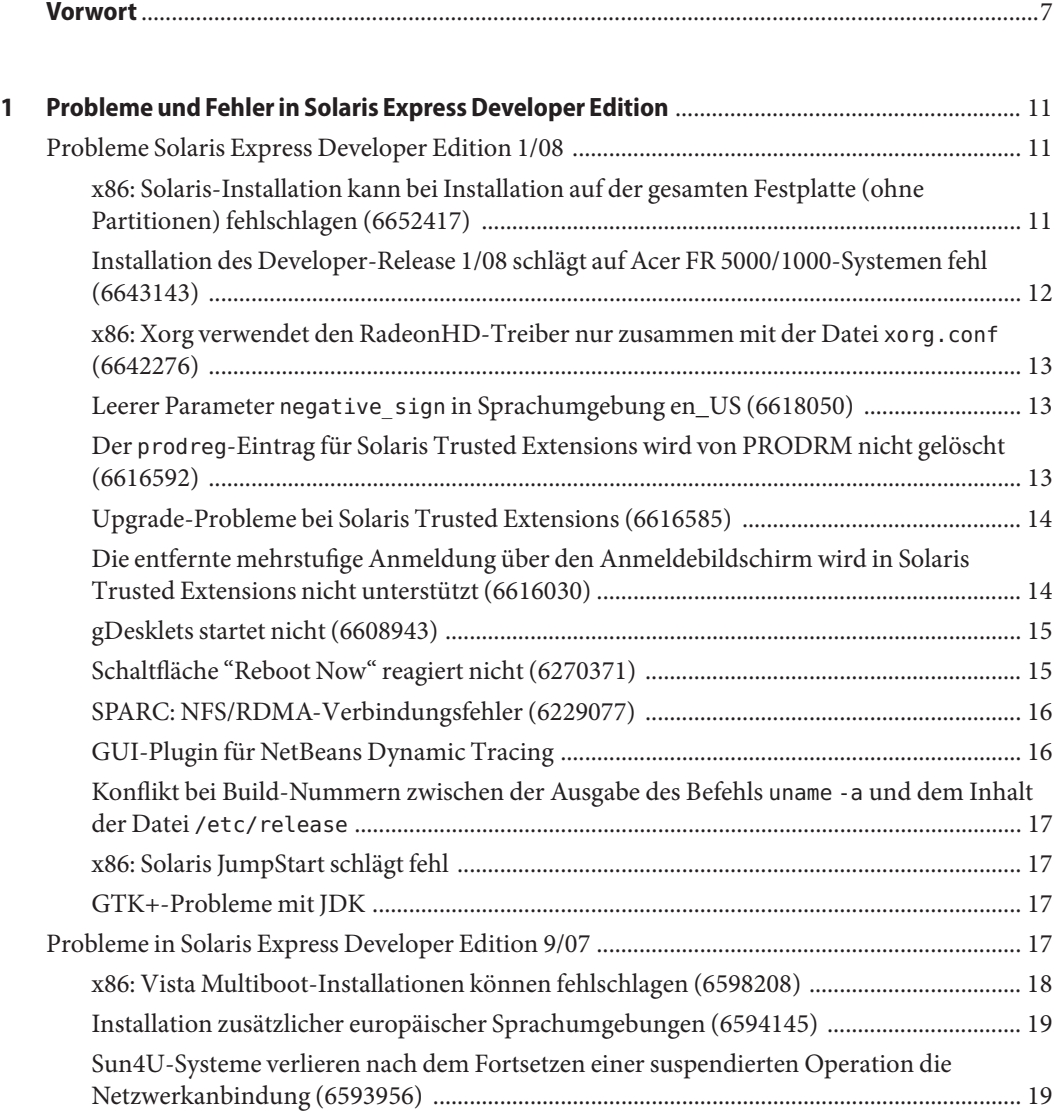

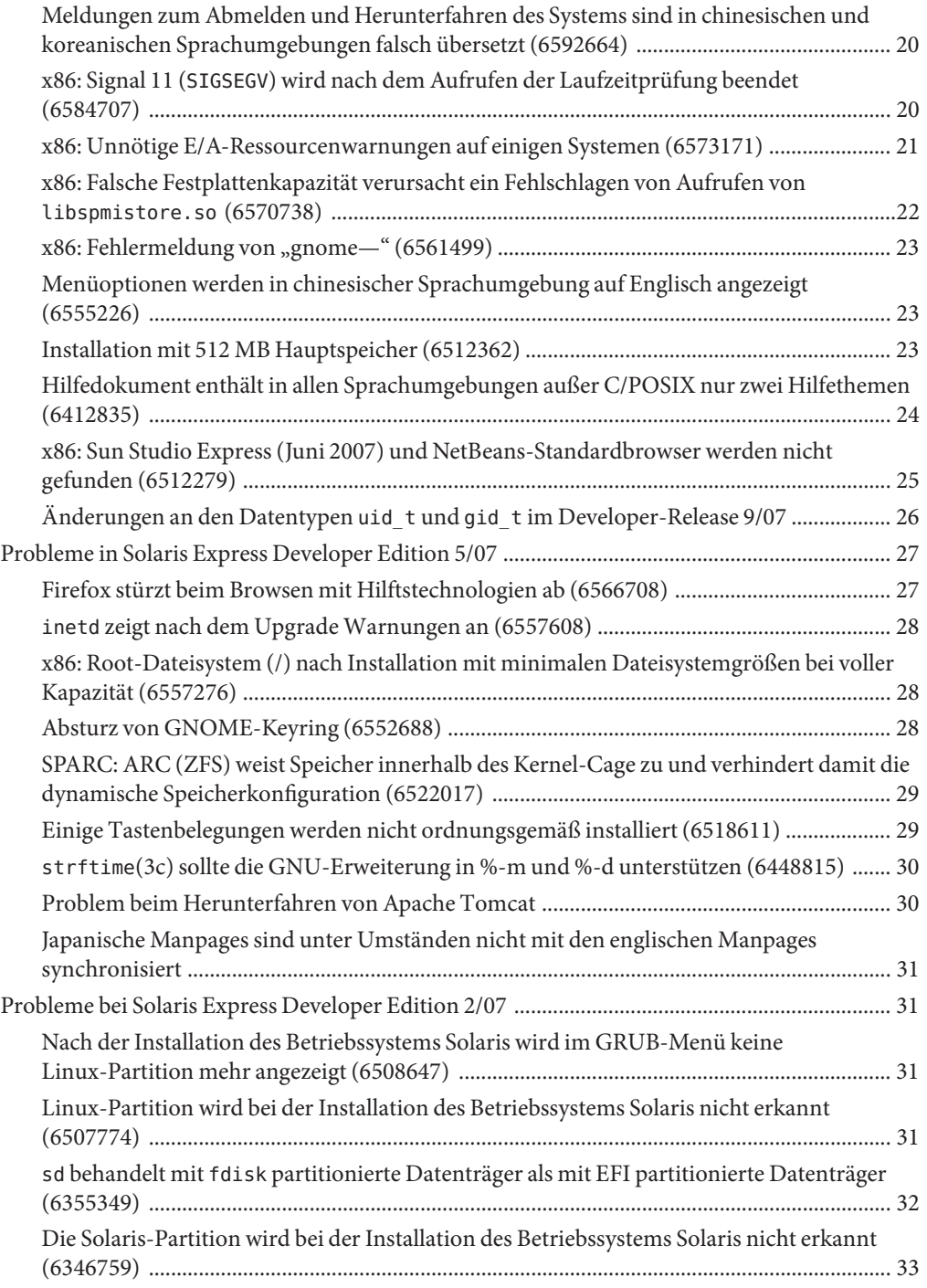

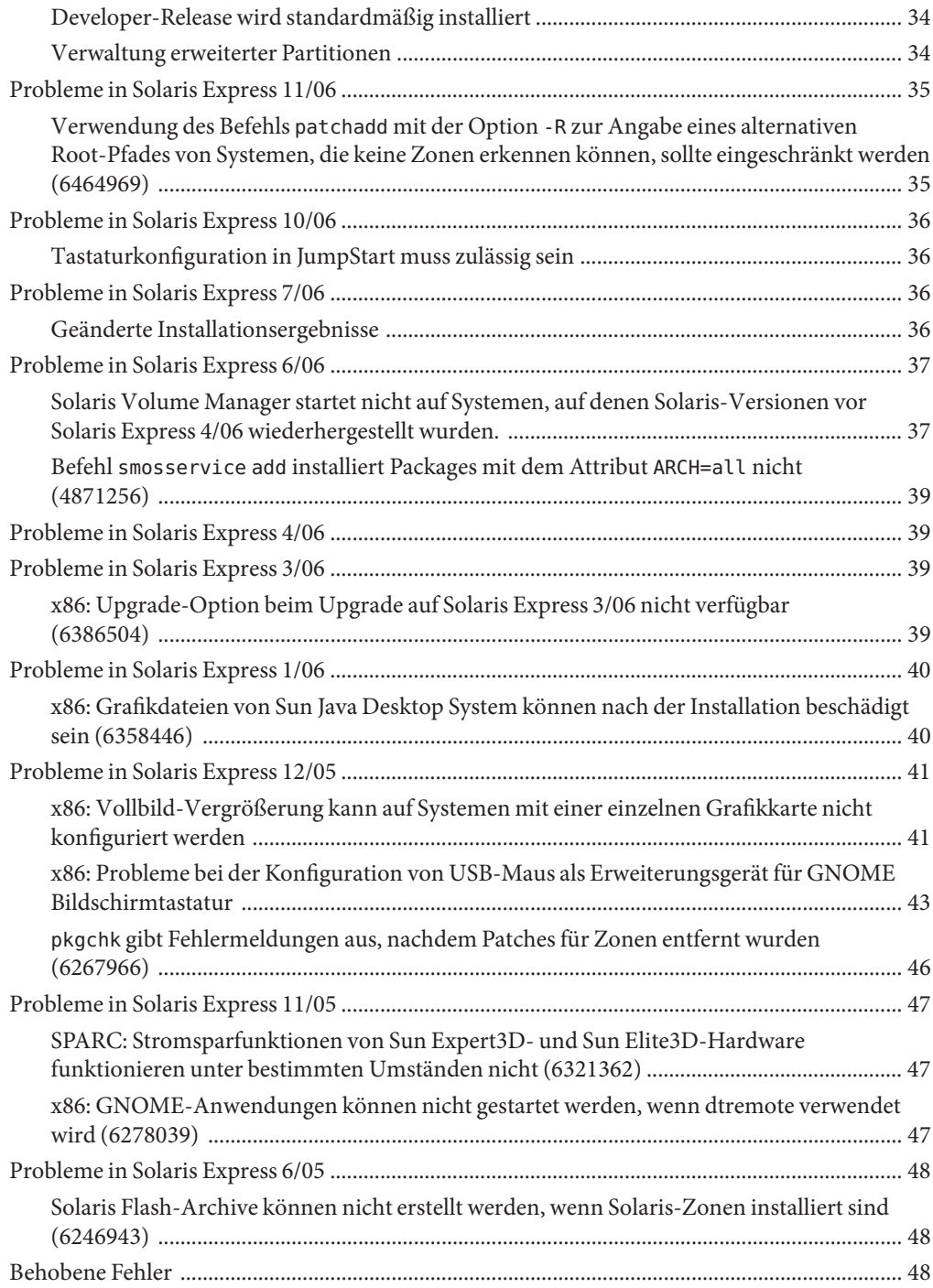

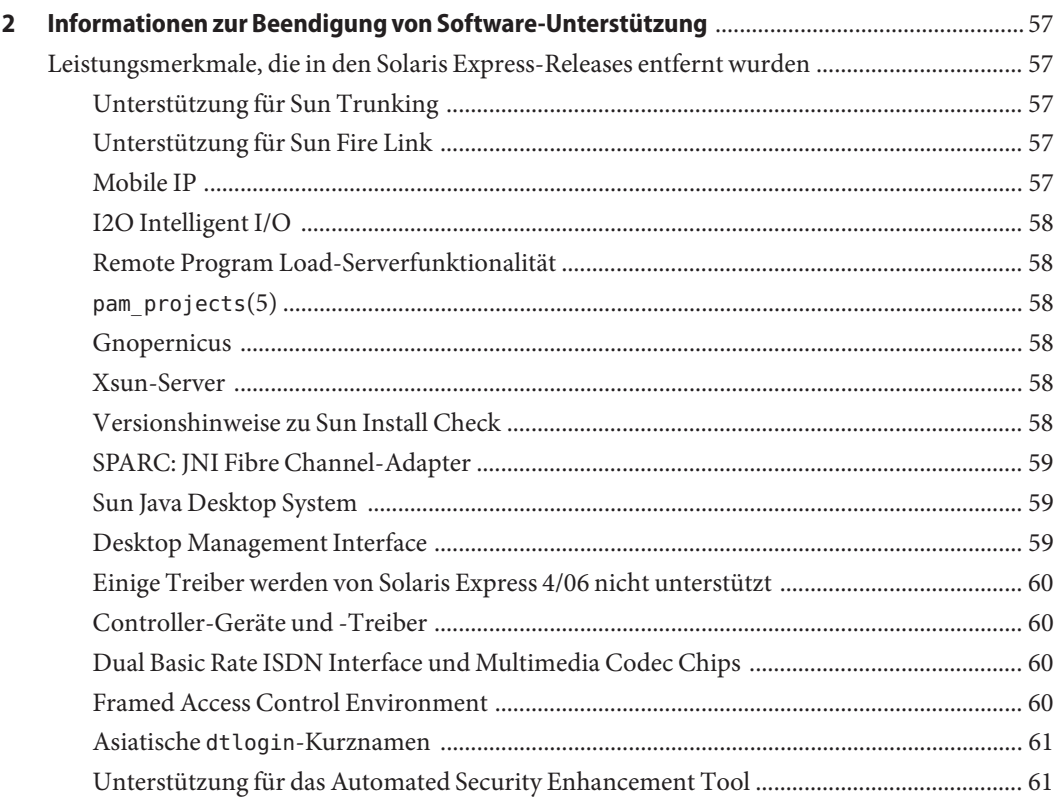

#### <span id="page-6-0"></span>Vorwort

Die *Solaris Express Developer Edition — Versionshinweise* enthalten Detailinformationen zu Installations- und Laufzeitproblemen. Darüber hinaus sind Hinweise zu nicht mehr unterstützter Software für das Betriebssystem Solaris™ Betriebssystem enthalten.

**Hinweis –** Dieses Solaris-Release unterstützt Systeme auf der Basis der Prozessorarchitekturen SPARC® und x86: UltraSPARC®, SPARC64, AMD64, Pentium und Xeon EM64T. Die unterstützten Systeme können Sie in der *Solaris 10 Hardware-Kompatibilitätsliste* unter <http://www.sun.com/bigadmin/hcl> nachlesen. Dieses Dokument zeigt etwaige Implementierungsunterschiede zwischen den Plattformtypen auf.

In diesem Dokument bezieht sich der Begriff "x86" auf solche 64-Bit- und 32-Bit-Systeme, die unter Verwendung von Prozessoren zusammengestellt werden, die mit den Produktfamilien AMD64 oder Intel Xeon/Pentium kompatibel sind. Die unterstützten Systeme können Sie der *Solaris 10 Hardware-Kompatibilitätsliste* entnehmen.

#### **Zielgruppe dieses Handbuchs**

Diese Hinweise wenden sich an Benutzer und Systemadministratoren, die mit dem Betriebssystem Solaris arbeiten und es installieren.

#### **Zusätzliche Dokumentation**

Unter Umständen müssen Sie in folgenden Dokumenten nachschlagen, wenn Sie Solaris-Software installieren:

- Solaris 10-Dokumentationsreihe für*Java Desktop System Release 3*
- Karte *Solaris 10 Beginnen Sie hier*
- *Solaris 10 Installationshandbuch: Grundinstallationen*
- *Solaris 10 Installationshandbuch: Netzwerkbasierte Installation*
- *Solaris 10 Installationshandbuch: Solaris Live Upgrade und Planung von Upgrades*
- *Solaris 10 Installationshandbuch: Komplexe Szenarien, JumpStart, Solaris Flash-Archive und RAID-1-Volumes*

■ *Solaris 10 System Administrator Collection*

Sie finden diese Dokumentationsreihen unter <http://docs.sun.com>.

Aktuelle CERT-Sicherheitshinweise finden Sie auf der offiziellen CERT-Website unter [http://www.cert.org.](http://www.cert.org)

Für einige Hardwarekonfigurationen benötigen Sie zusätzliche hardwarespezifische Anleitungen zur Installation des Betriebssystems Solaris. Wenn für Ihr System an bestimmten Stellen hardwarespezifische Vorgänge erforderlich sind, wurde vom Hersteller der betreffenden Hardware zusätzliche Solaris-Installationsdokumentation bereitgestellt. Hardwarespezifische Installationsanweisungen finden Sie in Dokumenten wie z. B. dem *Solaris-Handbuch zur Hardware-Plattform von Sun*.

#### **Verweise aufWebsites anderer Hersteller**

Diese Dokumentation nimmt Bezug auf URLs zu Produkten von Drittanbietern und bietet weitere relevante Informationen.

**Hinweis –** Sun ist nicht für die Verfügbarkeit von Websites Dritter verantwortlich, die in diesem Dokument genannt werden. Sun ist nicht verantwortlich oder haftbar für die Inhalte, Werbung, Produkte oder andere Materialien, die auf solchen Websites/Ressourcen oder über diese verfügbar sind, und unterstützt diese nicht. Sun lehnt jede Verantwortung oder Haftung für direkte oder indirekte Schäden oder Verluste ab, die durch die bzw. in Verbindung mit der Verwendung von oder der Stützung auf derartige Inhalte, Waren oder Dienstleistungen, die auf oder über diese Sites oder Ressourcen verfügbar sind, entstehen können.

#### **Dokumentation, Support und Schulungen**

Auf der Sun-Website finden Sie Informationen zu den folgenden zusätzlichen Ressourcen:

- Dokumentation (<http://www.sun.com/documentation/>)
- Support (<http://www.sun.com/support/>)
- Schulung (<http://www.sun.com/training/>)

#### **Typografische Konventionen**

Die folgende Tabelle enthält die in diesem Buch verwendeten typographischen Konventionen.

**TABELLE P–1** Typografische Konventionen

| <b>Schriftart</b> | Bedeutung                                                                                         | <b>Beispiel</b>                                                       |
|-------------------|---------------------------------------------------------------------------------------------------|-----------------------------------------------------------------------|
| AaBbCc123         | Die Namen der Befehle, Dateien und<br>Verzeichnisse sowie Computer-Ausgaben auf<br>dem Bildschirm | Bearbeiten Sie Ihre . login-Datei.                                    |
|                   |                                                                                                   | Verwenden Sie 1s - a, um eine<br>Liste aller Dateien zu erhalten.     |
|                   |                                                                                                   | Rechnername% Sie haben eine<br>neue Nachricht.                        |
| AaBbCc123         | Die Eingaben des Benutzers, im Gegensatz zu<br>den Bildschirmausgaben des Computers               | Rechnername% su                                                       |
|                   |                                                                                                   | Passwort:                                                             |
| $a$ ahb $cc$ 123  | Platzhalter: durch tatsächlichen Namen oder<br>Wert zu ersetzen                                   | Der Befehl zum Entfernen einer<br>Datei lautet rm Dateiname.          |
| AaBbCc123         | Buchtitel, neue Begriffe und Begriffe, die<br>hervorgehoben werden sollen.                        | Benutzerhandbuch Kapitel 6 im<br>Benutzerhandbuch.                    |
|                   |                                                                                                   | Ein Cache ist eine lokal gespeicherte<br>Kopie.                       |
|                   |                                                                                                   | Speichern Sie die Datei nicht.                                        |
|                   |                                                                                                   | Hinweis: Hervorgehobener Text<br>kann online fett dargestellt werden. |

#### **Shell-Eingabeaufforderungen in Befehlsbeispielen**

Die folgende Tabelle zeigt die UNIX®-Standardeingabeaufforderung und die Superuser-Eingabeaufforderung für die C-Shell, die Bourne-Shell und die Korn-Shell.

| Shell                                  | Eingabeaufforderung |
|----------------------------------------|---------------------|
| C-Shell                                | system%             |
| C-Shell-Superuser                      | system#             |
| Bourne-Shell und Korn-Shell            | \$                  |
| Bourne-Shell- und Korn-Shell-Superuser | #                   |

**TABELLE P–2** Shell-Eingabeaufforderungen

# <span id="page-10-0"></span> $\begin{bmatrix} 1 \\ 1 \\ 2 \\ 3 \\ 4 \end{bmatrix}$ **KAPITEL 1**

# Probleme und Fehler in Solaris Express Developer Edition

In diesem Kapitel werden in der aktuellen Version auftretende Probleme und Fehler bei der Installation und zur Laufzeit beschrieben. Alle folgenden Probleme und Fehler betreffen das Betriebssystem Solaris. Hier finden Sie Informationen, die Sie wissen sollten wie z. B. Voraussetzungen, Tipps, Hinweise zur Problembehebung und Fehler. Fehler sind eine Teilmenge von Problemen und besitzen eine in Klammern angegebene Fehlernummer. Aktuelle Informationen zu Fehlern, die in diesen Versionshinweisen veröffentlicht werden, finden Sie auf der SunSolve<sup>SM</sup>-Website. Eine vollständige Liste der Probleme, die das Solaris 10-BS betreffen, finden Sie in den Solaris 10 Versionshinweisen unter <http://docs.sun.com>.

**Hinweis –** Dieses Dokument beschreibt Probleme, auf die Sie beim Durchführen von Upgrades stoßen können. Im Allgemeinen können Probleme bei Upgrade-Methoden mit Solaris Express-Releases auftreten. Wegen solcher Probleme kann es sein, dass Sie eine Neuinstallation durchführen und Ihr System neu konfigurieren müssen.

#### **Probleme Solaris Express Developer Edition 1/08**

Die folgenden Probleme betreffen Developer 1/08.

#### **x86: Solaris-Installation kann bei Installation auf der gesamten Festplatte (ohne Partitionen) fehlschlagen (6652417)**

Die Installation des Developer-Release 1/08 kann fehlschlagen, wenn das Betriebssystem auf der gesamten Festplatte (ohne Partitionen) installiert werden soll. Dieses Problem tritt aufgrund eines Fehlers in fdisk auf. Daraufhin wird die folgende Fehlermeldung angezeigt:

<span id="page-11-0"></span>ERROR: At least one 30 Mbyte Solaris fdisk partition is required on a selected drive ERROR: System installation failed

**Umgehung** Führen Sie die folgenden Schritte aus:

- 1. Beginnen Sie die Installation des Betriebssystems von vorn. Booten Sie das System neu oder geben Sie in der Befehlszeile den Befehl install-solaris ein.
- 2. Wählen Sie für die Installation die Standardeinstellung oder die Partitionsoption aus.

#### **Installation des Developer-Release 1/08 schlägt auf Acer FR 5000/1000-Systemen fehl (6643143)**

Die Installation des Developer-Release 1/08 schlägt auf Acer FR 5000/1000-Systemen fehl. Daraufhin wird die folgende Fehlermeldung angezeigt:

```
configuring /dev
ata id common: BUSY status 0x80 error 0x80
ata id common: BUSY status 0xfe error 0x0
ata id common: BUSY status 0x80 error 0x80
ata id common: BUSY status 0xfe error 0x0
atapi start cmd: drive select failed
WARNING: /pci@0,0/pci-ide@14,1/ide@0 (ata2):
timeout: early timeout, target=0 lun=0
atapi start cmd: drive select failed
WARNING: /pci@0,0/pci-ide@14,1/ide@0 (ata2):
timeout: early timeout, target=0 lun=0
```
**Umgehung** Führen Sie die folgenden Schritte aus:

1. Booten Sie Ihr System mithilfe der Option -k, sodass kmdb beim Bootvorgang geladen wird. Fordern·Sie vor dem Starten des Kernels mithilfe der Bootoption -d einen Debugger-Haltepunkt an.

ok boot -kd

2. Setzen Sie in der Eingabeaufforderung des Debuggers [0]>kmdb einen Haltepunkt:

::bp ata'ata\_init\_controller+0x165

3. Lassen Sie sich beim Erreichen dieses Haltepunkts den Inhalt des Allzweckregisters \$r ausgeben und vergewissern Sie sich, dass \$eax bzw. \$ebx eine gültige Datenstruktur ata\_ctl\_t enthalten:

```
<address>::print -a ata_ctl_t
```
4. Nehmen Sie die Adresse der ac\_timing\_flags und setzen Sie den Wert von 0x0 auf 1:

<address>/W 1

Es kann sein, dass der Haltepunkt mehrmals erreicht wird, aber es reicht aus, wenn Sie den Wert der ac timing flags einmal setzen.

<span id="page-12-0"></span>5. Fahren Sie mit dem Upgrade des Betriebssystems fort.

Weitere Informationen zu diesen Befehlen finden Sie im *Solaris Modular Debugger Guide*.

### **x86: Xorg verwendet den RadeonHD-Treiber nur zusammen mit der Datei** xorg.conf **(6642276)**

Das Developer-Release 1/08 enthält einen Grafiktreiber für Grafikkarten und Chipsets der Serien ATI Radeon X1000 und ATI Radeon HD2000 series graphics cards and chipsets. Xorg erkennt und verwendet diesen neuen Treiber nur, wenn er in der Konfigurationsdatei xorg.conf angegeben ist. Xorg verwendet andernfalls stattdessen den VESA-Treiber, der nicht für alle Radeon-Grafikkarten funktioniert. Es wird keine Fehlermeldung angezeigt.

**Umgehung:** Geben Sie den Befehl /usr/X11/bin/Xorg -configure ein, um nach der Installation die Datei /etc/X11/xorg.conf zu erstellen. Vergewissern Sie sich, dass der RadeonHD-Treiber in der Konfigurationsdatei xorg.conf angegeben ist.

#### **Leerer Parameter** negative\_sign **in Sprachumgebung en\_US (6618050)**

Zum Erreichen einer bestmöglichen Plattformkompatibilität werden die Daten für die vorhandenen Sprachumgebungen Europa, Naher Osten und Afrika (EMEA), Mittel- und Südamerika sowie Ozeanien in das Common Locale Data Repository (CLDR) migriert. In existierenden Anwendungsprogrammen werden nach dem Upgrade von Solaris 10 auf das Solaris Express-Release für sprachumgebungsabhängige Daten möglicherweise unterschiedliche Formate angezeigt.

**Umgehung:** Passen Sie die Solaris-Sprachumgebungen entsprechend an. Anweisungen zum Anpassen von Solaris-Sprachumgebungen finden Sie in den technischen Tipps unter [http://developers.sun.com/dev/gadc/techtips/locale\\_customization.html](http://developers.sun.com/dev/gadc/techtips/locale_customization.html).

### **Der** prodreg**-Eintrag für Solaris Trusted Extensions wird von PRODRM nicht gelöscht (6616592)**

Bei einem Upgrade von Solaris Trusted Extensions von Solaris 10 11/06 oder Solaris 10 8/07 auf das aktuelle Developer 1/08-Release wird der prodreg-Eintrag für Solaris Trusted Extensions nicht gelöscht. Es wird keine Fehlermeldung angezeigt.

**Umgehung:** Löschen Sie nach dem Upgrade von Solaris Trusted Extensions auf das aktuelle Release den prodreg-Eintrag folgendermaßen manuell:

<span id="page-13-0"></span># prodreg unregister -f -r -u "Solaris Trusted Extensions" -i 1

#### **Upgrade-Probleme bei Solaris Trusted Extensions (6616585)**

Bei einem Upgrade von Solaris Trusted Extensions von Solaris 10 11/06 oder Solaris 10 8/07 auf das aktuelle Developer 1/08-Release werden unerwünschte lokalisierte Solaris Trusted Extensions-Packages auf dem System installiert. Dieser Fehler tritt auf, weil das Installationsprogramm für Solaris Trusted Extensions im Solaris 10 11/06- bzw. Solaris 10 8/07-Release standardmäßig lokalisierte Packages installiert. Es wird keine Fehlermeldung angezeigt.

**Umgehung:** Löschen Sie vor dem Upgrade von Solaris Trusted Extensions auf das aktuelle Release die folgenden lokalisierten Solaris Trusted Extensions-Packages:

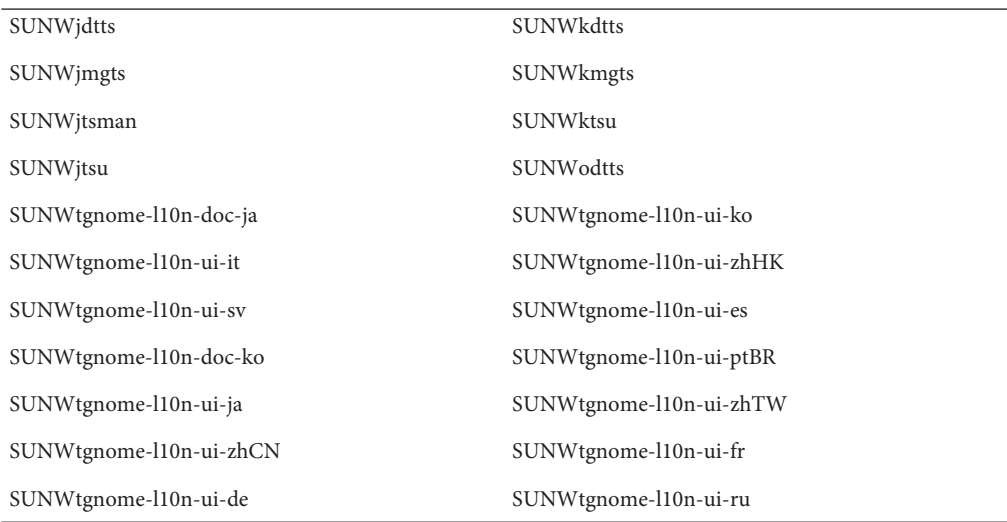

#### **Die entfernte mehrstufige Anmeldung über den Anmeldebildschirm wird in Solaris Trusted Extensions nicht unterstützt (6616030)**

Die Option "Remote Login" im Menü "Options" auf dem Anmeldebildschirm kann nicht für die entfernte Anmeldung bei einem mehrstufigen Solaris Trusted Extensions-System verwendet werden. Wenn die Bezeichnung Ihres Systems mit der Bezeichnung identisch ist, die einem System ohne Bezeichnung zugewiesen wurde, können Sie sich entfernt bei dem System ohne Bezeichnung anmelden.

<span id="page-14-0"></span>**Umgehung:** Schlagen Sie in Kapitel 14, "Remote Administration in Trusted Extensions (Tasks)" in *Solaris Trusted Extensions Administrator's Procedures* Anweisungen zur entfernten Anmeldung nach.

#### **gDesklets startet nicht (6608943)**

Wenn Sie sich im System als neuer Benutzer anmelden, startet gDesklets nicht. Daraufhin wird die folgende Fehlermeldung angezeigt:

```
bash-3.00$ gdesklets shell
You're running gDesklets for the first time.
gDesklets will start a requirements check now...
Checking requirements:
 - sys ... found
 - xml.parsers.expat ... found
 - xml.sax ... found
 - gtk ... found
 - ORBit ... found
 - bonobo.ui ... missing
Version check failed.
```
bonobo python bindings are required.

**Umgehung** Führen Sie die folgenden Schritte aus:

1. Wechseln Sie in Ihr Home-Verzeichnis:

cd <home directory>

2. Geben Sie den folgenden Befehl ein:

mkdir .gdesklets

#### **Schaltfläche"Reboot Now" reagiert nicht (6270371)**

Nach der Installation des Betriebssystems Solaris funktioniert die Schaltfläche "Reboot Now" nicht.

**Umgehung** Führen Sie die folgenden Schritte aus:

- 1. Öffnen Sie ein Terminalfenster.
- 2. Geben Sie die folgenden Befehle ein:

```
# touch /tmp/.instsuccess
# pkill -9 java
```
<span id="page-15-0"></span>Das System wird neu gestartet. CDs werden dazu nicht benötigt.

#### **SPARC: NFS/RDMA-Verbindungsfehler (6229077)**

Bei Verwendung von RDMA (Remote Direct Memory Access) kann es zu Verbindungsfehlern zwischen einem NFS-Server und -Client kommen. Aufgrund dieser Fehler stehen nicht ausreichend Pufferpoolressourcen zur Verfügung und es kommt zu einem Systemabsturz. Daraufhin wird die folgende Fehlermeldung angezeigt:

```
rpcib: WARNING: rib rbuf alloc: No free buffers!
```
**Umgehung** Wählen Sie eine der folgenden Lösungen:

- Aktivieren Sie TCP auf dem NFS-Server. Ändern Sie die Datei /etc/default/nfs so, dass der Eintrag (NFSD\_PROTOCOL=tcp) lautet.
- Hängen Sie das NFS-Dateisystem vom Client aus mit der Einhängeoption proto=tcp ein.

Weitere Informationen finden Sie auf den Manpages mount nfs(1M) und nfs(4).

#### **GUI-Plugin für NetBeans Dynamic Tracing**

Das GUI-Plugin für NetBeans™ Dynamic Tracing (DTrace) wird bei der Installation der NetBeans 6.0- und Sun Studio-Software installiert. Vor der Verwendung des Plugins muss es manuell konfiguriert werden.

**Umgehung:** Kopieren Sie zur Verwendung des GUI-Plugins DTrace die DTrace-Skripten aus dem Verzeichnis /opt/dtrace-gui in Ihr Home-Verzeichnis:

```
cp -r /opt/dtrace-gui/DTraceScripts $HOME/
chmod -R 755 $HOME/DTraceScripts
```
Die Installation des GUI-Plugins DTrace ist damit abgeschlossen.

Weitere Informationen zu diesem Plugin finden Sie in der Datei /opt/dtrace-gui/doc/NetBeans\_DTrace\_GUI\_Plugin.html . In dieser Datei wird beschrieben, wie Sie in der Datei /etc/user\_attr Zugriffsrechte setzen und das GUI-Plugin DTrace aufrufen. Vergewissern Sie sich, dass NetBeans bzw. die integrierte Entwicklungsumgebung Sun Studio nicht in der Shell gestartet wurde, in der Sie die Zugriffsrechte gesetzt haben.

#### <span id="page-16-0"></span>**Konflikt bei Build-Nummern zwischen der Ausgabe des Befehls** uname -a **und dem Inhalt der Datei** /etc/release

Der Befehl uname -a gibt die Build-Nummer des Kernel als Build 79a aus. Die in der Datei /etc/release gespeicherte Build-Nummer ist jedoch 79b (die Build-Nummer der Endversion des Developer-Releas 1/08).

**Umgehung** Keine.

#### **x86: Solaris JumpStart schlägt fehl**

Solaris JumpStart™ geht in den interaktiven Modus, wenn im Skript sysidcfg ein Netzmaskenwert definiert wurde. Es wird keine Fehlermeldung angezeigt. Aufgrund fehlender Netzwerkdaten wird das Dienstprogramm sysidtool aufgerufen.

**Umgehung:** Im Skript sysidcfg darf kein Netzmaskenwert angegeben sein.

#### **GTK+-Probleme mit JDK**

Die integrierte Entwicklungsumgebung Sun Studio kann Anzeigeprobleme haben, wenn Bibliotheken für die GTK-Oberfläche geladen wurden. Diese Probleme werden von einem  $\operatorname{Softwarefehler}$  in  $\operatorname{JDK}^{\text{\tiny{TM}}}$ 6 Update 3 verursacht. Zu den auftretenden Anzeigeproblemen gehören:

- Symbole im Laufzeitmenü verdecken Beschriftungen teilweise
- Die Debugger-Symbolleiste ist doppelt so groß wie die Build-Symbolleiste

**Umgehung:** Verwenden Sie eine andere JDK-Version. Beispiel:

% sunstudio --jdkhome /usr/jdk/jdk1.5.0\_13

#### **Probleme in Solaris Express Developer Edition 9/07**

Die folgenden Probleme betreffen Developer 9/07.

#### <span id="page-17-0"></span>**x86: Vista Multiboot-Installationen können fehlschlagen (6598208)**

Das Dienstprogramm fdisk von Windows Vista nutzt zur Zuweisung zusätzlicher Sektoren auf Festplatten ein neues Verfahren, mit dem Speicherplatz in Blöcken von 2048 Sektoren zugewiesen wird. Diese Änderung wirkt sich bei Laptops, auf denen Windows Vista vorinstalliert ist, auf den Multiboot-Vorgang des Developer-Release 9/07 aus. Der Befehl fdisk meldet während der Installation beim Lesen der vorhandenen Partitionstabelle Fehler.

Bei der Installation des Developer-Release 9/07 auf Systemen, auf denen Windows Vista installiert ist, kann einer der beiden folgenden Fehler auftreten:

Die Installation kann mit der folgenden Fehlermeldung fehlschlagen:

Not enough free space

fdisk kann mit der folgenden Fehlermeldung fehlschlagen:

fdisk: Cannot Create partition table

Vergewissern Sie sich durch Eingabe des folgenden Befehls, dass das Problem auch wirklich vorhanden ist:

fdisk -d <device> Beispiel: # fdisk -d c0d0p0 Physical Geometry: cylinders[30400] heads[255] sectors[63] sector size[512] blocks[488376000] mbytes[896] Virtual (HBA) Geometry: cylinders[30400] heads[255] sectors[63] sector size[512] blocks[488376000] mbytes[896] Partition Table Entry Values: SYSID ACT BHEAD BSECT BEGCYL EHEAD ESECT ENDCYL RELSECT NUMSECT 191 128 0 1 1 254 63 1023 16065 488359935 100 0 0 0 0 0 0 0 100 100 100 0 0 0 0 0 0 0 100 100 100 0 0 0 0 0 0 0 100 100

Der maximal mögliche Festplattenspeicherplatz wird in den Blöcken als 488376000 angezeigt. Der höchste zugewiesene Sektor wird aus der Partitionstabelle mit 16065 + 488359935 berechnet, was 488376000 ergibt. Wenn der höchste zugewiesene Sektor größer als der maximal mögliche Festplattenspeicherplatz ist, tritt dieses Problem auf.

<span id="page-18-0"></span>**Hinweis –** Wenn Solaris auf diesem System nicht installiert ist, können Sie den Bootvorgang mithilfe der Installations-CD bzw. -DVD durchführen und zu Beginn des Installationsvorgangs die Option zum Beenden der Shell auswählen.

**Umgehung** Erstellen Sie für die betroffenen Festplattenpartitionen eine Wiederherstellungs-CD. Führen Sie die folgenden Schritte aus:

- 1. Fahren Sie Windows Vista hoch.
- 2. Verkleinern Sie die letzte Partition. Gehen Sie in Windows zu "Start -> Systemsteuerung -> Verwaltung -> Erstellen" und formatieren Sie die betreffenden Festplattenpartitionen.
- 3. Klicken Sie mit der rechten Maustaste auf die letzte Partition rechts und wählen Sie "Datenträger verkleinern". Verkleinern Sie die Partition um ca. 9 MB.

Wegen der Differenz zwischen den Berechnungen des Windows Vista-Programms fdisk und des Solaris-Installationsprogramms beseitigt eine Verkleinerung der letzten Vista-Partition um ca. 9 MB die Fehlermeldungen des Solaris-Installationsprogramms.

4. Starten Sie das System neu und installieren Sie das Betriebssystem Solaris.

#### **Installation zusätzlicher europäischer Sprachumgebungen (6594145)**

Beim neuen Solaris-Installationsprogramm werden noch zusätzliche andere Sprachumgebungen installiert, wenn Sie die europäische Sprachunterstützung (einschließl. Englisch) auswählen. Dies liegt an der gegenwärtigen Gruppierung dieser Sprachumgebungen. Es wird keine Fehlermeldung angezeigt.

**Umgehung** Keine.

#### **Sun4U-Systeme verlieren nach dem Fortsetzen einer suspendierten Operation die Netzwerkanbindung (6593956)**

Nach dem Fortsetzen einer vorher suspendierten Operation verlieren Sun4U<sup>TM</sup> -Systeme mit hme die Netzwerkanbindung. Diese Systeme vom Typ Ultra 10, Ultra 60 und Ultra 80 sind somit über das Netzwerk nicht mehr erreichbar. Es wird keine Fehlermeldung angezeigt.

**Umgehung** Wählen Sie eine der folgenden Lösungen:

■ Verwenden Sie nach dem Deaktivieren der systemweiten Energiewaltung nicht den Befehl suspend.

<span id="page-19-0"></span>■ Nach dem Fortsetzen einer suspendierten Operation müssen Sie den Befehl snoop - d hme0 -c1 verwenden.

#### **Meldungen zum Abmelden und Herunterfahren des Systems sind in chinesischen und koreanischen Sprachumgebungen falsch übersetzt (6592664)**

Dieser Fehler betrifft die Sprachumgebungen Vereinfachtes Chinesisch und Koreanisch. Beim Abmelden bzw. Herunterfahren des Systems wird ein Dialogfeld mit einer der folgenden Meldungen angezeigt:

You will be automatically logged out in 60 seconds

Alternative:

The system will be automatically shutdown in 60 seconds

Die Übersetzungen dieser Meldungen für die Sprachumgebungen Vereinfachtes Chinesisch und Koreanisch sind falsch. Es wird keine Fehlermeldung angezeigt.

**Umgehung** Laden Sie von der OpenSolaris-Community die Datei gnome-panel.mo herunter und ersetzen Sie die ursprüngliche Version dieser Datei mit der heruntergeladenen Version. Führen Sie die folgenden Schritte aus:

- 1. Laden Sie die Datei l10nmessages-vermillion\_\*.tar von <http://dlc.sun.com/osol/jds/downloads/current/> herunter.
- 2. Ersetzen Sie die ursprüngliche Datei gnome-panel.mo mit der Datei SUNWgnome-l10nmessages-zhCN/reloc/share/locale/zh/LC\_MESSAGES/gnome-panel.mo .

Die betreffenden Meldungen werden dann auf Englisch angezeigt.

#### **x86: Signal 11 (**SIGSEGV**) wird nach dem Aufrufen der Laufzeitprüfung beendet (6584707)**

Im Developer-Release 9/07 schlägt die Laufzeitprüfung fehl (RTC-Instrumentenspeicher, Zugriffsanweisungen für die Zugriffsprüfung). Die Anweisungen werden zur Laufzeit durch die SIGSEGV-Routine behandelt. Da die Laufzeitprüfung ihre eigene SIGSEGV-Behandlungsroutine sowie einen anderen Signalbehandlungsstack erfordert, werden Versuche zur Installation einer SIGSEGV-Behandlungsroutine bzw. eines sigaltstack-Stacks entweder ignoriert oder lösen einen EINVAL-Fehler aus. Aufrufe von SIGSEGV -Behandlungsroutinen können nicht verschachtelt werden. Daraufhin wird die folgende Fehlermeldung angezeigt:

<span id="page-20-0"></span>terminating signal 11 SIGSEGV

**Umgehung** Übergehen Sie mithilfe des Befehls rtc skippatch die Instrumentierung der betroffenen Funktion.

So umgehen die folgenden dbx-Befehle beispielsweise das SIGSEGV-Problem:

```
rtc skippatch libc.so -f lrw rdlock lrw unlock lrw wrlock lock try
rtc skippatch libc.so -f read_lock_try read_unlock_try write_lock_try
write unlock try
rtc skippatch libc.so -f queue unlink mqueue spawner thread queue dump
rtc skippatch libc.so -f thread queue fifo thread queue spin
thread_queue_verify
rtc skippatch libc.so -f __rw_unlock __rw_trywrlock __rw_workerscnt
rtc skippatch libc.so -f __rwlock_destroy __rwlock_init
```
#### **x86: Unnötige E/A-Ressourcenwarnungen auf einigen Systemen (6573171)**

Auf einigen Systemen (z. B. Sun V40z oder Laptops wie z. B. Acer Ferrari 5000) können unter Umständen Warnmeldungen zu E/A-Ressourcen beim Systemneustart angezeigt werden. Diese Warnungen weisen für in den Warnungen angezeigte Steckplätze auf potenzielle Probleme beim Einstecken Hot-Plug-fähiger Komponenten hin.

Auf einigen Systemen sind diese Warnungen jedoch falsch und gelten nicht, wenn Hot-Plugging (das Austauschen von Komponenten während des Systembetriebs) für die angegebenen Steckplätze nicht unterstützt wird. Ignorieren Sie diese Warnungen, wenn das Hot-Plugging nicht unterstützt wird.

Wenn Hot-Plugging unterstützt wird, gelten diese Warnungen und es kann sein, dass das Hot-Plugging auf den betreffenden Steckplätzen fehlschlägt. Diese Fehler wirken sich jedoch nicht auf den aktuellen Status bzw. die Funktionalität des Systems aus.

■

<span id="page-21-0"></span>Nachfolgend finden Sie einige Beispiele für die angezeigten Warnmeldungen:

```
WARNING: out of I/O resources on bridge:
   bus 0x20, dev 0x3, func 0x0, for secondary bus 0x23
  WARNING: devices under bridge bus 0x20, dev 0x3,
   func 0x0 will not be assigned I/O ports
■
  WARNING: detected unsupported configuration:
  non-empty bridge (bus 0x0 dev 0x7 func 0x0)
  without I/O resources assigned by bios for secondary bus 0x7
■
  WARNING: devices under bus 0x0, dev 0x7,
   func 0x0 will not be assigned I/O ports
```
**Umgehung** Keine.

#### **x86: Falsche Festplattenkapazität verursacht ein Fehlschlagen von Aufrufen von** libspmistore.so **(6570738)**

fdisk meldet eine falsche Festplattenkapazität. Durch diesen Fehler scheint die letzte Partition über die Festplattenkapazität hinauszugehen. Die Installation kann fehlschlagen oder das Betriebssystem standardmäßig auf der unpartitionierten gesamten Festplatte installieren. Daraufhin wird die folgende Fehlermeldung angezeigt:

Installation can not create Solaris fdisk partition (c1t0d0p0), causing installation failure. Or, invalid fdisk partition causes installation to overwrite the entire disk.

**Umgehung** Wählen Sie eine der folgenden Lösungen:

- Verschieben Sie die letzte Partition mithilfe von gparted oder einem ähnlichen Dienstprogramm, sodass sie wieder in die von fdisk gemeldeten Kapazitätsgrenzen passt. Durch diese Änderung kann die Installation korrekt abgeschlossen werden.
- Auf Windows Vista-Systemen mit NTFS-Partitionen zur Datenwiederherstellung müssen Sie die letzte Partition auf der Festplatte mithilfe des Windows Vista-Partitionierungsprogramms verkleinern. Dadurch wird sichergestellt, dass die Partitionsgröße die Festplattenkapazität nicht überschreitet. Durch Verkleinern der letzten Partition um ca. 1 MB kann die Installation ordnungsgemäß abgeschlossen werden.

#### <span id="page-22-0"></span>**x86: Fehlermeldung von"gnome—" (6561499)**

Nach der Installation wird die folgende Fehlermeldung angezeigt:

application gnome-about has crashed.

Diese Fehlermeldung kann ignoriert werden.

**Umgehung** Keine.

#### **Menüoptionen werden in chinesischer Sprachumgebung auf Englisch angezeigt (6555226)**

Einige Menüoptionen und Text der Benutzeroberfläche der GNOME-Bildschirmtastatur (GNOME On-Screen Keyboard, GOK) werden in der chinesischen Sprachumgebung auf Englisch angezeigt. Alle Menüoptionen im chinesischen Äquivalent von "All Applications" werden englisch angezeigt. Es wird keine Fehlermeldung angezeigt.

**Umgehung** Wählen Sie eine der folgenden Lösungen:

- Stellen Sie statt der Sprachumgebung "zh" die Sprachumgebung "zh\_CN.xxx" ein.
- Andern Sie die Datei /usr/dt/config/Xinitrc.jdswie folgt:
	- 1. Suchen Sie in dieser Datei den folgenden Code:

```
export G_FILENAME_ENCODING=@locale,UTF-8
export G_BROKEN_FILENAMES=yes (2)
```
2. Fügen Sie vor dem Code in Schritt 1 den folgenden Code ein:

```
if \left[ "x$LANG" = "xzh" \right] ;
then
export LANGUAGE=zh:zh_CN.EUC
fi
```
3. Speichern Sie diese Datei und melden Sie sich neu am System an.

#### **Installation mit 512 MB Hauptspeicher (6512362)**

Zur Installation der Solaris Express Developer Edition reichen 512 MB Hauptspeicher nicht aus. Dafür sind mindestens 768 MB Hauptspeicher erforderlich.

**Umgehung** Wählen Sie eine der folgenden Lösungen:

- <span id="page-23-0"></span>■ **x86-Systeme:**Wählen Sie im GRUB-Menü die Option zur Installation mithilfe der seriellen Konsole ttyb von Solaris Express (Option Nr. 4). Diese Option führt eine textbasierte Installation durch, für die 512 MB Hauptspeicher ausreicht. Bei dieser Installation wird jedoch nur das Betriebssystem und nicht die Entwicklertools installiert. Sie können die Entwicklertools jedoch nach der Installation des Betriebssystems separat installieren.
- **SPARC-Systeme:** Verwenden Sie den folgenden Installationsbefehl:

ok boot cdrom - text

Diese Option führt auch eine textbasierte Installation durch, für die 512 MB Hauptspeicher ausreicht. Bei dieser Installation wird jedoch nur das Betriebssystem und nicht die Entwicklertools installiert. Sie können die Entwicklertools jedoch nach der Installation des Betriebssystems separat installieren.

Weitere Informationen zu diesen Installationsmöglichkeiten finden Sie in *Solaris Express Installation Guide: Basic Installations*.

#### **Hilfedokument enthält in allen Sprachumgebungen außer C/POSIX nur zwei Hilfethemen (6412835)**

Wenn Sie sich am Betriebssystem Solaris anmelden und im Startmenü "Hilfe" auswählen, wird auf der linken Seite ein Fenster mit 12 Themen angezeigt. In allen Sprachumgebungen außer C/POSIX werden statt dieser 12 Hilfethemen nur zwei Hilfethemen angezeigt. Die angezeigten Themen sind:

- Manpages
- GNU-Infoseiten

Es wird keine Fehlermeldung angezeigt.

**Umgehung** Führen Sie die folgenden Schritte aus:

- 1. Melden Sie sich als Root-Benutzer an.
- 2. Verwenden Sie die folgenden Befehle:

```
- scrollkeeper-update -q
```
- cp -rf /var/lib/scrollkeeper/C /var/lib/scrollkeeper/**xx\_yy.zzz**

**xx\_yy.zzz** ist der Name der Sprachumgebung, in der Sie sich anmelden.

#### <span id="page-24-0"></span>**x86: Sun Studio Express (Juni 2007) und NetBeans-Standardbrowser werden nicht gefunden (6512279)**

Die HTML-Seite des Entwicklerhandbuchs, die bei der ersten Anmeldung angezeigt wird, führt Dokumentation zu ersten Schritten mit Sun Studio 12- und NetBeans 5.5-Anwendungen auf, damit Sie in diese Produkte eingeführt werden. Der Text auf der rechten Seite dieser HTML-Seite lautet:

- Sun Studio Express starten und das Tutorial *Erste Schritte* in der integrierten Entwicklungsumgebung abarbeiten
- NetBeans 5.5 starten und das Tutorial *Erste Schritte* in der integrierten Entwicklungsumgebung abarbeiten

Mit diesen beiden Anweisungen gibt es zwei Probleme. Diese sind (Umgehungsmaßnahmen folgen):

- Der richtige Name dieses Sun Studio-Dokuments lautet *Erste Schritte* und nicht *Erste Schritte-Tutorial* und befindet sich im Hilfemenü. Für dieses Problem ist keine Umgehungsmaßnahme erforderlich.
- Die integrierten Entwicklungsumgebungen von Sun Studio und NetBeans suchen Mozilla in /usr/dist/exe/. Die Solaris Express Developer Edition enthält den Firefox-Browser und nicht Mozilla. Damit Sie Zugriff auf die Erste Schritte-Dokumentation bzw. anderer Dokumentation über das Internet haben, muss in Sun Studio und Netbeans Firefox als Standardbrowser eingestellt werden.

**Umgehung** Führen Sie folgende Schritte aus, um Firefox als Standardbrowser einzustellen:

- 1. Klicken Sie im Hauptmenü der jeweiligen Anwendung auf "Extras" und wählen Sie "Optionen".
- 2. Es wird ein Dialogfeld mit dem Titel "Optionen" angezeigt. Suchen Sie im Bereich "Allgemeines" die folgende Zeile:

\*Web Browser\*: Mozilla

Klicken Sie auf den rechten Pfeil neben dem Feld mit dem Inhalt "Mozilla" und wählen Sie "Firefox".

3. Klicken Sie auf "OK".

Klicken Sie in der Anwendung auf einen Internetlink, um zu testen, ob der Firefox-Browser verwendet wird.

<span id="page-25-0"></span>**Hinweis –** Wenn Sie auf Internetlinks klicken und Mozilla immer noch als Browser eingestellt ist, wird ein Dialogfeld angezeigt, das erläutert, wie dieses Problem zu beheben ist. Anstatt der Anweisungen in diesem Dialogfeld müssen Sie die o. g. Anweisungen abarbeiten.

#### **Änderungen an den Datentypen** uid\_t **und** gid\_t **im Developer-Release 9/07**

Zr Herstellung der Kompatibilität mit anderen Betriebssystemen wurden die Datentypen uid\_t und gid\_t von long (32-Bit-Binärdateien) und int (64-Bit-Binärdateien) in den Datentyp uint32\_t geändert. Weitere Informationen zu diesem Leistungsmerkmal finden Sie in "Änderungen an den Datentypen uid\_t und gid\_t" in *Neuerungen in Solaris Express Developer Edition*.

Diese Änderungen wirken sich wie folgt aus:

#### **Auswirkungen auf neu compilierte C-Binärdateien**

Bei der Neucompilierung von Code sollten Änderungen an den Datentypen uid tund gid t durch Standardparktiken im Entwicklungsprozess erkannt und gemeldet werden.

Dabei sollten Sie die folgenden Problembereiche berücksichtigen:

```
1 #include <unistd.h>
2 #include <stdlib.h>
3 #include <stdio.h>
4
5 int
6 main(void)
7 {
8 uid_t negone = -1;
9
10 if (getuid() < 0)
11 exit(1);
12
13 (void) setreuid(negone, getuid());
14
15 (void) print(f"\%Id\n', qetuid());
16
17 return (0);
18 }
   Der Compiler von Sun Studio 11 gibt die folgende Warnung aus:
```
"uid.c", line 8: warning: initializer does not fit or is out of range: -1"

<span id="page-26-0"></span>■ "lint" von Sun Studio 11 gibt die folgenden Warnungen aus:

```
((8) warning: constant truncated by assignment
```
(8) warning: initializer will be sign-extended: -1

(10) warning: suspicious comparison of unsigned with 0: op "<"

function argument ( number ) type inconsistent with format

■ "gcc - Wall - Wextra" gibt die folgenden Warnungen aus:

uid.c:10: warning: comparison of unsigned expression  $\lt 0$  is always false

uid.c:15: warning: long int format, uid\_t arg (arg 2)

**Hinweis –** Neu compilierte C-Binärdateien können zusammen mit vorhandenen Objekten und Systemobjekten verwendet werden, da die Datentypgröße gleich geblieben ist.

#### **Auswirkungen auf C++—Code**

Die Änderung an den Datentypen uid\_t und gid\_t hat eine neue Namenskryptisierung von Funktionen und Objekten in C++ zur Folge.

Wie bei C-Binärdateien auch funktionieren C++—Binärdateien und -Bibliotheken jedoch weiterhin wie zuvor. Die einzige Ausnahme besteht bei Bibliotheken mit Schnittstellen, die die Datentypen uid\_t und gid\_t verwenden. In diesem Fall müssen Bibliotheken, die diese Schnittstellen enthalten, und Anwendungen, die diese Schnittstellen verwenden, gleichzeitig neu compiliert werden.

Da im Betriebssystem Solaris C++—Schnittstellen dieser Art nicht öffentlich zugänglich sind, werden keine Inkompatibilitäten mit Solaris-Bibliotheken erwartet.

#### **Probleme in Solaris Express Developer Edition 5/07**

Die folgenden Probleme betreffen das Developer-Release 5/07.

#### **Firefox stürzt beim Browsen mit Hilftstechnologien ab (6566708)**

Firefox kann bei der Verwendung mit Orca abstürzen. Es wird keine Fehlermeldung angezeigt.

**Umgehung** Deaktivieren Sie Hilfstechnologien.

#### <span id="page-27-0"></span>inetd **zeigt nach dem UpgradeWarnungen an (6557608)**

Nach einem Upgrade auf Developer-Release 5/07 zeigt der Befehl inetd die folgenden beiden Warnungen an:

inetd[685]: Failed to update state of instance svc:/network/tname:default in repository: entity not found

und:

```
inetd[685]: Failed to update state of instance
svc:/network/tname:default in repository: No such file or directory
```
**Umgehung** Diese beiden Warnungen werden nur beim ersten Systemneustart nach dem Upgrade angezeigt. Sie sind unkritisch und können ignoriert werden.

#### **x86: Root-Dateisystem (/) nach Installation mit minimalen Dateisystemgrößen bei voller Kapazität (6557276)**

Das Root-Dateisystem (/) kann nach Ausführen der folgenden Schritte bei voller Kapazität sein:

- 1. Sie ändern die Standard-Dateisystemstruktur.
- 2. Sie teilen die Dateisysteme in Root (/), /var, /opt und /usr auf.
- 3. Sie übernehmen die vom Installationsprogramm vorgeschlagenen minimalen Dateisystemgrößen.

Es kann sein, dass das System nicht neu starten kann und die folgende Meldung anzeigt:

notice: realloccg: / file system full

**Umgehung** Beim Aufteilen von Dateisystemen sollten Sie zur Minimalkapazität des Root-Dateisystems (/) 25-50% aufschlagen.

#### **Absturz von GNOME-Keyring (6552688)**

GNOME-Keyring stürzt beim Validieren leerer Keyring- und Objektnamen ab und es wird ebenfalls ein Speicherabzug erstellt.

Daraufhin wird die folgende Fehlermeldung angezeigt:

```
Segmentation Fault (core dumped)
```
<span id="page-28-0"></span>**Umgehung** Keine.

### **SPARC: ARC (ZFS) weist Speicher innerhalb des Kernel-Cage zu und verhindert damit die dynamische Speicherkonfiguration (6522017)**

ZFS besitzt auf Systemen mit sehr großen Speicherkapazitäten die Fähigkeit zum Zuweisen von Kernel-Speicher für alle Systemplatinen. Für die dynamische Speicher-Neukonfiguration ist eine freie Systemplatine erforderlich, sodass der Speicher von der Platine, die dynamisch neu konfiguriert werden soll, auf diese freie Platine kopiert werden kann. Bei der dynamischen Speicher-Neukonfiguration kann Speicher auf Systemen mit sehr großer Speicherkapazität, die ZFS nutzen, nicht dynamisch neu konfiguriert werden. SunFire<sup>™</sup>-High-End-Server können Kernel-Speicherseiten neu zuweisen, sodass dieses Problem hier vermieden wird. Bei diesen Servern müssen Sie in Domänen mit mehr als 32 Kernen die Neuzuweisung von Kernel-Speicherseiten (Kernel Page Relocation, KPR) aktivieren. Es wird keine Fehlermeldung angezeigt.

**Umgehung** Reduzieren Sie durch Setzen des Parameters zfs\_arc\_max in der Datei /etc/system den Betrag des Kernel-Speichers, den ZFS zuweisen kann. Im folgenden Beispiel wird die Maximalgröße auf 512 MB gesetzt.

set zfs arc max =  $0x20000000$ 

#### **Einige Tastenbelegungen werden nicht ordnungsgemäß installiert (6518611)**

Einige während der Installation im Bildschirm "Tastenbelegung konfigurieren" ausgewählten Tastenbelegungen werden nicht ordnungsgemäß installiert und die Tastenbelegung bleibt "Englisch (USA)". Dieser Fehler kann später Probleme verursachen, wenn die Tastenbelegung in Java DS mithilfe der Eingabemethodenumschaltung (iiim-panel) gewechselt wird. Die betroffenen Tastenbelegungen sind:

Albanisch, Weißrussisch, Bulgarisch, Kroatisch, Tschechisch, Französisch (Kanada), Ungarisch, Griechisch, Spanisch (Lateinamerika), Litauisch, Lettisch, Mazedonisch, Englisch (Malta GB), Englisch (Malta USA), Polnisch, Russisch, Serbien und Montenegro, Slowenisch und Slowakisch.

Es wird keine Fehlermeldung angezeigt.

**Umgehung** Wählen Sie während der Installation die Tastenbelegung "Englisch (USA)" und ändern Sie diese nach der Installation. Sie können die Tastenbelegung nach der Installation entweder mithilfe der Eingabemethodenumschaltung (iiim-panel) oder mithilfe des Befehlszeilen-Dienstprogramms kbd -s ändern.

#### <span id="page-29-0"></span>strftime**(3c) sollte die GNU-Erweiterung in %-m und %-d unterstützen (6448815)**

In der Java DS-Menüleiste und einigen Anwendungsprogrammen wie z. B. Evolution wird fälschlicherweise ein chinesisches Datum angezeigt. Dieses Datum wird im Format %-m M %-d D angezeigt, wobei M und D für den Monat bzw. den Tag auf Chinesisch stehen.

**Umgehung** Führen Sie die folgenden Schritte aus:

- 1. Erstellen Sie von der Datei /usr/share/locale/LC\_MESSAGES/gnome-panel\*.mo eine Sicherungskopie.
- 2. Laden Sie gnome-panel.gnome-2-16.zh\_CN.po von [http://l10n.gnome.org/](http://l10n.gnome.org/POT/gnome-panel.gnome-2-16/gnome-panel.gnome-2-16.zh_CN.po) [POT/gnome-panel.gnome-2-16/gnome-panel.gnome-2-16.zh\\_CN.po](http://l10n.gnome.org/POT/gnome-panel.gnome-2-16/gnome-panel.gnome-2-16.zh_CN.po) herunter und speichern Sie die Datei im Verzeichnis /tmp.
- 3. Bearbeiten Sie die Datei gnome-panel.gnome-2-16.zh\_CN.po und ersetzen Sie alle Referenzen auf %-m mit %Om und %-d mit %e.
- 4. Erstellen Sie eine neue Datei gnome-panel.gnome-2-16.zh\_CN.po.

msgfmt -v -o gnome-panel.gnome-2-16.zh\_CN.mo /tmp/gnome-panel.gnome-2-16.zh\_CN.po

Kopieren Sie die Datei wieder in das Verzeichnis /usr/share/locale/LC\_MESSAGES/.

5. Melden Sie sich aus dem System ab und wieder an.

#### **Problem beim Herunterfahren von Apache Tomcat**

Beim Herunterfahren von Apache Tomcat 5.5 tritt aufgrund ungenügender erforderlicher Zugriffsrechte ein Ausnahmefehler erzeugt. Dieses Problem tritt auf, wenn der Benutzer, der das System herunterfährt, nicht als Root angemeldet bzw. nicht Mitglied der Gruppe "other" ist, die alle Dateien während der Installation von Tomcat erkennen.

**Umgehung** Ändern Sie vor dem Start von Tomcat die Zugriffsrechte der Dateien im Tomcat-Verzeichnis wie folgt:

```
% su root
Password:
# DIR=/opt/netbeans-5.5/enterprise3/apache-tomcat-5.5.17
# find ${DIR} -perm -100 -exec chmod ugo+x {} \;
# find \S[DIR} -perm -200 -exec chmod ugo+w {} \;
# find \S{DIR} -perm -400 -exec chmod ugo+r \{\}\ \rangle;
# exit
\sim
```
#### <span id="page-30-0"></span>**Japanische Manpages sind unter Umständen nicht mit den englischen Manpages synchronisiert**

Der Inhalt einiger japanischer Manpages entspricht nicht dem aktuellsten Inhalt der englischen Manpages. Es wird keine Fehlermeldung angezeigt.

**Umgehung** Lesen Sie die englischen Manpages, wenn Sie die neueste Version benötigen.

% env LC MESSAGES=C man <manpage>

## **Probleme bei Solaris Express Developer Edition 2/07**

Die folgenden Probleme betreffen das Developer-Release 2/07.

### **Nach der Installation des Betriebssystems Solaris wird im GRUB-Menü keine Linux-Partition mehr angezeigt (6508647)**

Wenn auf dem Datenträger Linux installiert ist und Sie das Betriebssystem Solaris in einer eigenen Partition installiert haben, wird die Linux-Partition im GRUB-Menü nicht angezeigt. Es wird keine Fehlermeldung angezeigt.

**Umgehung** Bearbeiten Sie die Datei menu.lst des GRUB-Menüs und fügen Sie Linux zum GRUB-Menü hinzu. Führen Sie die folgenden Schritte aus:

- 1. Fahren Sie das Betriebssystem Solaris hoch.
- 2. Bearbeiten Sie die Datei menu.lst in /boot/grub/menu.lst . Weitere Informationen finden Sie in *System Administration Guide: Basic Administration*.

### **Linux-Partition wird bei der Installation des Betriebssystems Solaris nicht erkannt (6507774)**

Bei der Installation des Betriebssystems Solaris kann es das Installationsprogramm auf dem gesamten Datenträger, aber nicht auf der erstellten Solaris-Partition installieren. Dieses Problem tirtt unter folgenden Bedingungen auf:

- Sie führen die Installation mit dem interaktiven grafischen Solaris-Installationsprogramm (GUI) durch.
- Auf Ihrem System ist Linux und eine Linux-Swap-Partition installiert.

<span id="page-31-0"></span>■ Sie haben vor der Ausführung des Installationsprogramms eine Dual-Boot-Partition für Solaris erstellt.

Daraufhin wird die folgende Fehlermeldung angezeigt:

WARNING: The initial fdisk information found on disk<disk> was invalid. Defaulting the entire disk to a Solaris partition.

**Umgehung** Ändern Sie die Partitions-ID für die Linux-Swap-Partition. Führen Sie die folgenden Schritte aus:

- 1. Beenden Sie das Installationsprogramm.
- 2. Öffnen Sie ein Terminalfenster.
- 3. Kopieren Sie den Inhalt der aktuellen fdisk-Partitionstabelle in eine temporäre Datei.

# fdisk -W /tmp/partfile /dev/rdsk/<disk>p0

- 4. Öffnen Sie die Datei /tmp/partfile im vi-Editor.
- 5. Ändern Sie die ID der Linux-Swap-Partition von 130 auf 132.
- 6. Kopieren Sie die fdisk-Partitionstabelle aus der bearbeiteten Datei.

# fdisk -F /tmp/partfile /dev/rdsk/<disk>p0

7. Starten Sie das Installationsprogramm neu.

# install-solaris

- 8. Starten Sie das System nach dem Abschluss der Solaris-Installation neu.
- 9. Setzen Sie die Partitions-ID der Linux-Swap-Partition auf 130 zurück, indem Sie die Schritte 4 bis 7 erneut ausführen.

#### sd **behandelt mit** fdisk **partitionierte Datenträger als mit EFI partitionierte Datenträger (6355349)**

Wenn ein Header einer GPT-Sicherungskopie auf einem Datenträger verbleibt, nachdem er mit einem Format, das nicht EFI oder GPT entspricht, neu partitioniert wurde, kann es sein, dass das Betriebssystem Solaris diesen Datenträger als EFI- bzw. bezeichnet behandelt. Dieser Fehler tritt nur auf, wenn ein EFI- bzw. GPT-bezeichneter Datenträger mit früheren Solaris-Versionen bzw. einem Dienstprogramm, das EFI bzw. GPT nicht erkennt, neu partitioniert wurde. Bei Verwendung einer GPT-Sicherungskopie wird die folgende Warnung angezeigt:

primary label corrupt; using backup

**Problemumgehung 1:** Löschen Sie vor der Neupartitionierung alles auf dem Datenträger.

<span id="page-32-0"></span>dd if=/dev/zero of=/dev/rdsk/c1t3d0

**Problemumgehung 2:** Löschen Sie den Header der GPT-Sicherungskopie auf dem letzten Datenblock des Datenträgers. Führen Sie die folgenden Schritte aus:

1. Führen Sie für den betreffenden Datenträger den Befehl format aus und geben Sie die Option verify an. Halten Sie die Werte der Sektoren fest.

```
#echo "verify" | format /dev/rdsk/c1t3d0 | grep "^sectors"
        Reading the primary EFI GPT label failed. Using backup label.
        Use the 'backup' command to restore the primary label.
        sectors = 143374743
```
2. (Optional) Kopieren Sie den Inhalt des angegebenen Datenblocks.

dd if=/dev/rdsk/c1t3d0 of=/var/tmp/lastblock iseek=143374743

3. Löschen Sie den Inhalt des angegebenen Blocks.

dd if=/dev/zero of=/dev/rdsk/c1t3d0 oseek=143374743

#### **Die Solaris-Partition wird bei der Installation des Betriebssystems Solaris nicht erkannt (6346759)**

Bei der Installation des Betriebssystems Solaris installiert das Installationsprogramm nicht auf der von Ihnen erstellten Solaris-Partition, sondern versucht es auf der Linux-Swap-Partition zu installieren. Dieses Problem tirtt unter folgenden Bedingungen auf:

- Sie führen die Installation mit dem interaktiven textbasierten Solaris-Installationsprogramm durch.
- Auf Ihrem System ist Linux und eine Linux-Swap-Partition installiert.
- Sie haben vor der Ausführung des Installationsprogramms eine eigene Partition für Solaris erstellt.

Es wird keine Fehlermeldung angezeigt.

**Umgehung** Ändern Sie die Partitions-ID für die Linux-Swap-Partition. Führen Sie die folgenden Schritte aus:

- 1. Beenden Sie das Installationsprogramm.
- 2. Öffnen Sie ein Terminalfenster.
- 3. Kopieren Sie den Inhalt der aktuellen fdisk-Partitionstabelle in eine temporäre Datei.
	- # fdisk -W /tmp/partfile /dev/rdsk/<disk>p0
- 4. Öffnen Sie die Datei /tmp/partfile im vi-Editor.
- <span id="page-33-0"></span>5. Ändern Sie die ID der Linux-Swap-Partition von 130 auf 132.
- 6. Kopieren Sie die fdisk-Partitionstabelle aus der bearbeiteten Datei.

# fdisk -F /tmp/partfile /dev/rdsk/<disk>p0

- 7. Starten Sie das Installationsprogramm neu.
	- # install-solaris
- 8. Starten Sie das System nach dem Abschluss der Solaris-Installation neu.
- 9. Setzen Sie die Partitions-ID der Linux-Swap-Partition auf 130 zurück, indem Sie die Schritte 4 bis 7 erneut ausführen.

#### **Developer-Release wird standardmäßig installiert**

Das Developer-Release 2/07 enthält eine Reihe von Entwicklungswerkzeugen und verwendet einen schnellen Installationsvorgang.

**Umgehung** In vorhergehenden Versionen wurde standardmäßig das Solaris Express-Release installiert. Das Solaris Express-Release enthält keine Entwicklungswerkzeuge, Sie können damit aber während der Installation die Systemkonfiguration anpassen. Wenn Sie das Solaris Express-Release installieren wollen, müssen Sie dieses Release im Bildschirm für die Neuinstallation auswählen.

#### **Verwaltung erweiterter Partitionen**

Wenn auf einer erweiterten Partition ein anderes Betriebssystem installiert ist, wird diese Partition nicht geändert und geht während der Installation des Solaris Developer-Release nicht verloren. Während der Installation des Developer-Release sind vorhandene erweiterte Partitionen nicht sichtbar, sondern nur die primäre fdisk-Partition, die die betreffenden erweiterten Partitionen enthält. Während der Installation gehen keine Daten in diesen Partitionen verloren. Auf erweiterten Partitionen installierte Betriebssysteme werden im GRUB-Menü nicht angezeigt. Anweisungen zum Hinzufügen eines weiteren Betriebssystems zum GRUB-Menü finden Sie unter "Introduction to GRUB Based Booting" in *System Administration Guide: Basic Administration*.

**Umgehung** Keine.

#### <span id="page-34-0"></span>**Probleme in Solaris Express 11/06**

Das folgende Problem betrifft Solaris Express 11/06.

#### **Verwendung des Befehls** patchadd **mit der Option** -R **zur Angabe eines alternativen Root-Pfades von Systemen, die keine Zonen erkennen können, sollte eingeschränkt werden (6464969)**

Auf Systemen mit Solaris-Versionen, die keine Zonen erkennen können, funktioniert der Befehl patchadd - R bzw. andere Befehle, die die Option -R zur Angabe eines alternativen Root-Pfads für globale Zonen ohne nicht-globale Zonen verwenden, nicht.

Im Gegensatz zur Fehlermeldung, die bei Verwendung des Befehls luupgrade [- t, -T, -p, -P] angezeigt wird, erscheint in diesem Fall keine Fehlermeldung in Bezug auf jeweilige Einschränkungen auf Befehlszeilenebene.

Der Benutzer kann nicht erkennen, dass die Option -R nicht funktionierte. Infolge des Fehlschlagens dieses Befehls werden Solaris Express-Packages bzw. -Patches nicht in vorhandenen nicht-globalen Zonen installiert.

Dieses Problem tritt bei der Installation und Deinstallation von Packages bzw. Patches auf.

**Hinweis –** Die Option -R funktioniert nur, wenn in einer alternativen Boot-Umgebung nicht-globale Zonen konfiguriert, aber nicht installiert sind. Zum Vermeiden potenzieller Probleme sollten Sie die Verwendung der Option -R in allen Fällen einschränken, in denen Sie sich nicht sicher sind, ob installierte nicht-globale Zonen als alternative Root-Pfade verwendet werden.

Weitere Informationen finden Sie in den folgenden Manpages:

- $p$ atchadd $(1M)$
- $p$  patchrm $(1M)$
- $pkgadd(1M)$
- $pkgrm(1M)$

**Abhilfemaßnahme 1:** Führen Sie mindestens ein Upgrade auf Solaris Express 12/05 durch.

**Abhilfemaßnahme 2:** Vermeiden Sie soweit wie möglich die Verwendung des Befehls patchadd -R bzw. anderer Befehle, die die Option -R zur Angabe eines alternativen Root-Pfads verwenden.

Booten Sie stattdessen als aktives Betriebssystem die alternative Root, z. B. Solaris Express.

#### <span id="page-35-0"></span>**Probleme in Solaris Express 10/06**

Das folgende Problem betrifft Solaris Express 10/06.

#### **Tastaturkonfiguration in JumpStart muss zulässig sein**

In Solaris Express 10/06 gibt es das neue Dienstprogramm sysidkdb zur Konfiguration der Belegung von USB-Tastaturen während der Installation. Dieses neue Dienstprogramm definiert zulässige Schlüsselwörter für Tastenbelegungen. Unknown ist kein zulässiges Schlüsselwort. Deswegen ist bei einer JumpStart-Installation auf SPARC-Systemen der Parameter keyboard=Unknown im sysidcfg-Skript nicht zulässig.

Daraufhin wird die folgende Fehlermeldung angezeigt:

keyboard=Unknown Unknown is not a valid keyboard layout

**Umgehung** Entfernen Sie die Zeile Keyboard=Unknown aus dem sysidcfg-Skript oder ersetzen Sie Unknown durch ein zulässiges Schlüsselwort. Weitere Informationen zum neuen Dienstprogramm sysidkbd und zu zulässigen Schlüsselworten finden Sie in der Manpage sysidcfg(4).

Bei seriellen Tastaturen auf SPARC-Systemen müssen Sie die Schlüsselwortvariable in Ihren sysidcfg-Skripten für SPARC-Systeme auslassen.

Wenn das Skript sysidcfg kein zulässiges Schlüsselwort enthält, werden Sie während der Installation zur Auswahl einer Tastatur aufgefordert.

### **Probleme in Solaris Express 7/06**

Das folgende Problem betrifft Solaris Express 7/06.

#### **Geänderte Installationsergebnisse**

Wegen der neuen Sicherheitsfunktionen unterscheiden sich die Installationsergebnisse beträchtlich von früheren Versionen. Alle Netzwerkdienste außer ssh sind deaktiviert oder so eingeschränkt, dass sie nur auf lokale Anfragen reagieren.

Weitere Informationen zum Aktivieren von Diensten finden Sie unter "Starten von Netzwerkdiensten" in *Neuerungen in Solaris Express Developer Edition*.

#### <span id="page-36-0"></span>**Probleme in Solaris Express 6/06**

Die folgenden Probleme betreffen Solaris Express 6/06.

#### **Solaris Volume Manager startet nicht auf Systemen, auf denen Solaris-Versionen vor Solaris Express 4/06 wiederhergestellt wurden.**

Beim Starten von Solaris Volume Manager treten Probleme auf, wenn Sie auf Ihrem System Folgendes ausgeführt haben:

- 1. Upgrade auf Solaris Express 4/06 oder ein folgendes Release, das die neue Solaris Volume Manager-Unterstützung für beschreibende Namen enthält.
- 2. Sie haben Volumes und Hot-Spare-Pools erstellt, die Solaris Volume Manager automatisch mit beschreibenden Namen versieht.
- 3. Sie haben eine Solaris-Version vor Solaris Express 4/06 wiederhergestellt, ohne die Komponenten des aktuellen Release zu entfernen.

Solaris Volume Manager in der vorigen Version des Betriebssystems Solaris erkennt keine Komponenten mit beschreibenden Namen. Deswegen startet Solaris Volume Manager in dieser Solaris-Version nicht. Daraufhin wird die folgende Fehlermeldung angezeigt:

```
svc:/system/mdmonitor:default: Method "/lib/svc/method/svc-mdmonitor"
failed with exit status 1.
   system/mdmonitor:default failed
```
Das System stürzt darüber hinaus ab und zeigt in etwa die folgende Meldung an:

Cannot open mirrored root device, error 19 Cannot remount root on /pseudo/md@0:0,10,blk fstype ufs panic[cpu0]/thread=180e000: vfs mountroot: cannot remount root 000000000180b950 genunix:vfs\_mountroot+344 (18831f0, 2021, 18831f0, 18621a8, 18362c0, 185d760) %l0-3: 00000000018362c0 000000000185d400 000000000183b400 00000000011e6400 %l4-7: 0000000000000001 0000000000008025 000000000185d518 00000000018831f0 000000000180ba10 genunix:main+98 (18141a0, 1013400, 18362c0, 18aa000, 180e000, 1814000) %l0-3: 0000000070002000 0000000000000001 000000000180c000 000000000180e000

%l4-7: 0000000000000001 0000000001074400 0000000000000060 0000000000000000

**Umgehung** Alle nach dem Upgrade des Betriebssystems erstellten Solaris Volume Manager-Komponenten nutzen beschreibende Namen. Sie müssen diese Komponenten zuerst entfernen, bevor Sie die frühere Betriebssystemversion wieder installieren. Gehen Sie wie folgt vor:

- 1. Melden Sie sich als Superuser an.
- 2. Mit dem Befehl metastat -D können Sie sich alle Metageräte und Hot-Spare-Pools mit beschreibenden Namen anzeigen lassen.

Sie müssen diesen Befehl für lokale und benannte Metasets getrennt eingeben, damit Sie eine vollständige Liste dieser Komponenten erhalten. Ausführliche Informationen zum Befehl metastat entnehmen Sie bitte der Manpage metastat(1M).

a. Geben Sie den Befehl metastat -D für lokale Metasets ein. Der Befehl gibt ungefähr Folgendes aus:

```
# metastat -D
d21: Concat/Stripe
   Size: 208278 blocks (101 MB)
   Stripe 0:
      Device Start Block Dbase Reloc
      c1t1d0s1 0 No Yes
swimming: 1 hot spare
      Device Status Length Reloc
      c1t2d0s1 Available 208278 blocks Yes
```
b. Geben Sie den Befehl metastat -D für benannte Metasets ein. Der Befehl gibt ungefähr Folgendes aus:

```
# metastat -s named -D
named/alley: Concat/Stripe
   Size: 208278 blocks (101 MB)
   Stripe 0:
      Device Start Block Dbase Reloc
      c1t3d0s1 0 No Yes
```
- 3. Entfernen Sie mithilfe des Befehls metaclear alle Komponenten mit beschreibenden Namen. Sie müssen diesen Befehl für lokale und benannte Metasets getrennt eingeben.
	- a. Entfernen Sie aus dem lokalen Set die Komponente d21 und das Hot-Spare-Pool swimming.

```
# metaclear d21
d21: Concat/Stripe is cleared
# metahs -d swimming c1t2d0s1
swimming: Hotspare is deleted
# metahs -d swimming
swimming: Hotspare pool is cleared
```
b. Entfernen Sie aus dem benannten Metaset die Komponente alley.

```
# metaclear -s named alley
named/alley: Concat/Stripe is cleared
```
<span id="page-38-0"></span>4. Jetzt können Sie die frühere Version des Betriebssystems Solaris wiederherstellen.

#### **Befehl** smosservice add **installiert Packages mit dem Attribut** ARCH=all **nicht (4871256)**

Der Befehl smosservice add installiert keine Packages mit dem Attribut ARCH=all in den Dateisystemen root (/) bzw. /usr. Es wird keine Fehlermeldung angezeigt, die darauf hinweist, dass diese Packages ignoriert wurden. Dieses Verhalten existiert seit Solaris 2.1 und betrifft sowohl SPARC- als auch x86-basierte Clients.

Bitte beachten Sie, dass je nach installiertem Solaris-Release unterschiedliche Packages fehlen können.

#### **Umgehung**

Finden und installieren Sie die fehlenden ARCH=all-Packages.

Eine schrittweise Anleitung zum Auffinden und Installieren fehlender Packages finden Sie im Abschnitt "How to Locate and Install Missing ARCH=all Packages" in *System Administration Guide: Basic Administration*.

#### **Probleme in Solaris Express 4/06**

Das folgende Problem betrifft Solaris Express 4/06.

#### **Probleme in Solaris Express 3/06**

Das folgende Problem betrifft Solaris Express 3/06.

#### **x86: Upgrade-Option beim Upgrade auf Solaris Express 3/06 nicht verfügbar (6386504)**

Beim Upgrade auf Solaris Express3/06 schlägt der Upgrade-Vorgang wie folgt fehl:

- Solaris-Installationsprogramm: Upgrade-Option ist nicht verfügbar.
- Benutzerspezifisches JumpStart-Programm: Upgrade schlägt fehl.

Dieses Problem wird von einer ungenutzten Boot-Partition verursacht, die gelöscht werden muss, und tritt unter den folgenden Umständen auf:

- <span id="page-39-0"></span>■ Von den Solaris-Releases 8, 9 oder 10 3/05 wurde eine Erstinstallation durchgeführt. Während der Installation wurde eine x86-Bootpartition erstellt.
- Von Solaris 10 1/06 bzw. Solaris Express, die GRUB unterstützen, wurde eine Erstinstallation durchgeführt. Die x86-Bootpartition wird beibehalten, aber nicht verwendet.
- Sie versuchen, ein Upgrade auf Solaris Express 3/06 durchzuführen.

In der Datei /tmp/install\_log erscheint der folgende Fehler:

```
# more /tmp/install_log
kdmconfig: The following warning was noted:
Error while executing loadkeys command.
Checking c1d0s0 for an upgradeable Solaris image.
The x86 Boot fdisk partition is missing /a/boot/solaris/bootenv.rc
```
#### **Umgehung**

- Bei Durchführung eines Upgrades mit dem Solaris-Installationsprogramm müssen Sie die ungenutzte Bootpartition mithilfe der Befehle format bzw. fdisk löschen. Vor dem Upgrade ist eine Neupartitionierung durchzuführen.
- Beim Upgrade mit JumpStart müssen Sie den Datenträger, der das mithilfe des Schlüsselwortes root\_device aufzurüstende root-Dateisystem (/) enthält, angeben. Ein Jumpstart-Profil würde beispielsweise folgende Schlüsselwörter enthalten:
	- install type *upgrade*
	- root\_device *c1t0d0s0*

#### **Probleme in Solaris Express 1/06**

Das folgende Problem betrifft Solaris Express 1/06.

#### **x86: Grafikdateien von Sun Java Desktop System können nach der Installation beschädigt sein (6358446)**

Die Grafikdateien von Java DS können beschädigt werden, wenn Sie Solaris Express 1/06 auf folgende Weise installieren:

- Sie installieren die Software mithilfe der DVD bzw. eines DVD-Abbilds auf dem Netzwerk.
- Sie konfigurieren das System für die Verwendung des Xorg X-Servers.

Dieser Fehler tritt auf Systemen mit Matrox-Grafikkarten wie z. B.Millennium G450, AGP, DualHead oder Millennium G400 auf.

<span id="page-40-0"></span>Es erscheinen keine Fehlermeldungen. In GNOME-Anwendungen treten unter Umständen jedoch die folgenden Symptome auf:

- Symbole und Fenstertitel enthalten nicht zugewiesene Farben.
- Schaltflächen überlappen sich.
- Die Positionen von Symbolen ändern sich.

**Umgehung** Keine.

#### **Probleme in Solaris Express 12/05**

Die folgenden Probleme betreffen Solaris Express 12/05.

#### **x86: Vollbild-Vergrößerung kann auf Systemen mit einer einzelnen Grafikkarte nicht konfiguriert werden**

Wenn Ihr Solaris 10 nur über eine einzelne Grafikkarte verfügt, ist es nicht möglich, das System für Vollbild-Vergrößerung zu konfigurieren. Für eine derartige Konfiguration müssen Sie eine separate Konfigurationsdatei verwenden, in der Sie Einstellungen für einen Dummy-Treiber einrichten. Stellen Sie zunächst sicher, dass der X-Server nicht läuft. Führen Sie anschließend die folgenden Schritte aus:

- 1. Melden Sie sich unter einer Befehlszeilensitzung an.
	- Wenn Sie GNOME Display Manager verwenden, gehen Sie wie folgt vor:
		- a. Melden Sie sich mit einer Superuser-Sitzung an.
		- b. Geben Sie an der Eingabeaufforderung folgenden Befehl ein: **svcadm disable application/gdm2-login** .
		- c. Melden Sie sich erneut als Superuser an.
	- Wenn Sie dtlogin verwenden, gehen Sie wie folgt vor:
		- a. Klicken Sie im dtlogin-Fenster auf Optionen und wählen Sie Befehlszeilenanmeldung.
		- b. Melden Sie sich als Superuser an.
- 2. Erstellen Sie eine neue xorg.conf-Datei.

# **/usr/X11/bin/Xorg -configure**

Dieser Befehl erstellt die Datei xorg.conf.new im Root-Verzeichnis (/).

3. Kopieren Sie die neue Konfigurationsdatei in das Verzeichnis /etc/x11 und benennen Sie sie in xorg.conf um.

# **cp /xorg.conf.new /etc/X11/xorg.conf**

- 4. Verändern Sie die Konfiguration in der Datei anhand der folgenden Beispielkonfigurationen:
	- Fügen Sie einen neuen Monitor-Abschnitt ein.

```
Section "Monitor"
   Identifier "monitor_dummy"
  ModelName "dummy"
  HorizSync 10-200
   VertRefresh 20-90
EndSection
```
■ Fügen Sie einen neuen Geräte-Abschnitt ("Device") ein.

```
Section "Device"
  BoardName "dummy"
  Driver "dummy"
  Identifier "device_dummy"
  VendorName "dummy"
  videoram 10000
EndSection
```
Hinweis – Unter Umständen müssen Sie den Wert "videoram" an Ihre Umgebung anpassen. Die korrekte Einstellung richtet sich nach der Breite und Höhe des Bildschirms sowie der Farbtiefe Ihrer Grafikkarte. Der Wert in KB muss groß genug für die gewünschte Bildschirmeinstellung sein. Zum Berechnen des Werts eignet sich die Formel Breite \* Höhe \* (Bit pro Pixel/8).

Fügen Sie einen neuen Bildschirm-Abschnitt ("Screen") ein.

```
Section "Screen"
  DefaultDepth 24
  SubSection "Display"
    Depth 24
    Modes "1280x1024"
  EndSubSection
  Device "device_dummy"
  Identifier "screen_dummy"
  Monitor "monitor dummy"
EndSection
```
Unter Umständen müssen Sie die angegebene Auflösung an Ihre tatsächliche Einstellung anpassen.

5. Suchen Sie im Abschnitt "ServerLayout" nach der folgenden Zeile:

Screen 0 "Screen0" 0 0

<span id="page-42-0"></span>6. Fügen Sie direkt unterhalb dieser Zeile die folgende Zeile ein:

Screen 1 "screen\_dummy" RightOf "Screen0"

Diese neue Zeile definiert "screen\_dummy", einen zweiten Bildschirm, der jedoch lediglich als Dummy existiert und sich theoretisch rechts neben "Screen0" (dem tatsächlichen, primären Bildschirm) befindet.

- 7. Speichern Sie die Änderungen.
- 8. Starten Sie das System aus Ihrer jeweiligen Befehlszeilensitzung neu:
	- Wenn Sie GDM verwenden, gehen Sie wie folgt vor:
		- a. Geben Sie **svcadm enable application/gdm2-login** ein.
		- b. Starten Sie das System neu.
	- Wenn Sie dtlogin verwenden, starten Sie das System neu und melden sich an.
- 9. Starten Sie den Gnopernicus Bildschirmleser.
- 10. Setzen Sie den Startmodus auf Lupe.
- 11. Klicken Sie auf Einstellungen und wählen Sie Lupe.
- 12. Klicken Sie auf Hinzufügen/Bearbeiten.
- 13. Weisen Sie den Lupeneinstellungen folgende Werte zu:
	- Quelle: 0,1
	- Vergrößererplatzierung:
		- Links / oben: 0
		- Unten / rechts: maximal
- 14. Klicken Sie auf"Übernehmen".

Das Gnopernicus-Fenster ist nun nicht mehr sichtbar, da es von dem Vollbild-Vergrößerungsfenster überlagert wird. Allerdings steht nun die Vollbild-Vergrößerung zur Verfügung.

#### **x86: Probleme bei der Konfiguration von USB-Maus als Erweiterungsgerät für GNOME Bildschirmtastatur**

USB-Mäuse können nicht als Erweiterungsgerät mit der GNOME-Bildschirmtastatur verwendet werden. Dieses Problem tritt auf, wenn Sie die USB-Maus einrichten, während Sie eine PS/2-Maus als Standard-Zeigegerät verwenden. Um die USB-Maus korrekt einzurichten, gehen Sie wie folgt vor.

- 1. Melden Sie sich als Superuser an.
- 2. Trennen Sie die USB-Maus vom System, falls noch nicht geschehen. Geben Sie dann in einem Terminalfenster den folgenden Befehl ein:

#### # **ls -l /dev/usb/hid\***

- 3. Schließen Sie die USB-Maus an und geben Sie den vorhergehenden Befehl erneut ein.
- 4. Schreiben Sie sich den Pfad auf, der für die USB-Maus angezeigt wird.
- 5. Melden Sie sich unter einer Befehlszeilensitzung an.
	- Wenn Sie GNOME Display Manager verwenden, gehen Sie wie folgt vor:
		- a. Melden Sie sich mit einer Superuser-Sitzung an.
		- b. Geben Sie an der Eingabeaufforderung folgenden Befehl ein: **svcadm disable application/gdm2-login** .
		- c. Melden Sie sich erneut als Superuser an.
	- Wenn Sie dtlogin verwenden, gehen Sie wie folgt vor:
		- a. Klicken Sie im dtlogin-Fenster auf Optionen und wählen Sie Befehlszeilenanmeldung.
		- b. Melden Sie sich als Superuser an.
- 6. Erstellen Sie eine neue xorg.conf-Datei.

#### # **/usr/X11/bin/Xorg -configure**

Dieser Befehl erstellt die Datei xorg.conf.new im Root-Verzeichnis (/).

7. Kopieren Sie die neue Konfigurationsdatei in das Verzeichnis /etc/x11 und benennen Sie sie in xorg.conf um.

#### # **cp /xorg.conf.new /etc/X11/xorg.conf**

- 8. Ändern Sie die Konfiguration in der Datei wie folgt:
	- Suchen Sie im Abschnitt "ServerLayout" die Zeile InputDevice "Mouse0" "CorePointer". Fügen Sie direkt unterhalb dieser Zeile eine neue Zeile für ein Eingabegerät namens "Mouse1" ein. Hierzu ein Beispiel:

InputDevice "Mouse0" "CorePointer" InputDevice "Mouse1"

- Suchen Sie nach dem InputDevice-Abschnitt, der die Zeile Identifier "Mouse0" enthält. Nehmen Sie dort die folgenden Änderungen vor:
	- Ändern Sie Option "Device" "/dev/mouse" in Option "Device" "/dev/kdmouse"
	- Ändern Sie Option "Protocol" "auto" in Option "Protocol" "VUID"
	- Fügen Sie die folgende Option hinzu:

Option "StreamsModule" "vuid3ps2"

Nach den angegebenen Änderungen sollte der Abschnitt dem folgenden Beispiel ähneln:

```
Section "InputDevice"
  Identifier "Mouse0"
  Driver "mouse"
  Option "Protocol" "VUID"
  Option "Device" "/dev/kdmouse"
  Option "StreamsModule" "vuid3ps2"
EndSection
```
Erstellen Sie direkt unterhalb dieses InputDevice-Abschnitts einen neuen InputDevice-Abschnitt:

```
Section "InputDevice"
  Identifier "Mouse1"
  Driver "mouse"
     Option "Device" "/dev/usb/hid1"
EndSection
```
**Hinweis –** /dev/usb/hid1 steht dabei für den Pfad der USB-Maus. Ersetzen Sie /dev/usb/hid1 also durch den Pfad, den Sie sich in Schritt 4 notiert hatten.

9. Speichern Sie die Datei und schließen Sie sie.

10. Starten Sie das System aus Ihrer jeweiligen Befehlszeilensitzung neu:

- Wenn Sie GDM verwenden, gehen Sie wie folgt vor:
	- a. Geben Sie **svcadm enable application/gdm2-login** ein.
	- b. Starten Sie das System neu.
- Wenn Sie dtlogin verwenden, starten Sie das System neu.
- 11. Melden Sie sich mit dem Konto des Benutzers an, für den die Eingabehilfen bereitstehen sollen.
- 12. Aktivieren Sie die Unterstützung für Hilfstechnologien, indem Sie auf "Aufrufen => Einstellungen => Eingabehilfen => Unterstützung für Hilfstechnologien" klicken.
- 13. Melden Sie sich vom System ab und anschließend unter demselben Konto erneut an.
- 14. Öffnen Sie ein Terminalfenster und geben Sie den folgenden Befehl ein:

#### % **/usr/sfw/bin/gok --select-action=switch1**

- 15. Klicken Sie im Bildschirmtastatur-Fenster auf "Bildschirmtastatur" und wählen Sie "Einstellungen".
- 16. Passen Sie die Bildschirmtastatur ggf. an die Bedürfnisse des betreffenden Benutzers an. Um die aktuelle Konfiguration zu übernehmen, klicken Sie im Fenster "Bildschirmtastatur Einstellungen" auf "Übernehmen" und dann auf "OK".

<span id="page-45-0"></span>17. Beenden Sie die Bildschirmtastatur. Starten Sie sie anschließend über "Aufrufen => Anwendungen => Eingabehilfen => Bildschirmtastatur" neu. Eventuell wird nun die folgende Warnmeldung angezeigt:

The device you are using to control GOK is also controlling the system pointer.

- 18. Klicken Sie auf OK .
- 19. Beenden Sie in diesem Fall die Bildschirmtastatur und wiederholen Sie die Schritte 14 bis 17.

Die Warnmeldung sollte nun nicht mehr erscheinen.

#### pkgchk **gibt Fehlermeldungen aus, nachdem Patches für Zonen entfernt wurden (6267966)**

Die Befehle patchadd und patchrm funktionieren in nicht-globalen Zonen mit vererbten Dateisystemen nicht korrekt. In diesen Zonen kann die Verwendung von "pkgchk" daher zu Fehlermeldungen im Zusammenhang mit Packages führen, wenn die folgenden Umstände gegeben sind:

- 1. Sie installieren in der globalen Zone mit dem Befehl patchadd Patches für das Solaris 10-Zonensystem.
- 2. Sie entfernen mit dem Befehl "patchrm" kurz zuvor installierte Patches.
- 3. Sie fragen in einer nicht-globalen Zone mit vererbten Dateisystemen mit dem Befehl pkgchk Informationen zu einem Package in einem der entfernten Patches ab.

Wird unter den genannten Umständen der Befehl pkgchk für das Package SUNWcsu verwendet, so wird eine Meldung ähnlich der folgenden angezeigt.

```
# pkgchk SUNWcsu
ERROR: /usr/lib/inet/certdb
  modtime <04/26/05 10:55:26 PM> expected <01/23/05 01:48:24 AM> actual
  file size <36012> expected <42152> actual
  file cksum <37098> expected <19747> actual
ERROR: /usr/lib/inet/certlocal
  modtime <04/26/05 10:55:26 PM> expected <01/23/05 01:48:24 AM> actual
  file size <44348> expected <84636> actual
```
**Umgehung** Keine. Die Fehler sind harmlos. Ignorieren Sie die Fehlermeldungen.

#### <span id="page-46-0"></span>**Probleme in Solaris Express 11/05**

Die folgenden Probleme betreffen Solaris Express 11/05.

#### **SPARC: Stromsparfunktionen von Sun Expert3D- und Sun Elite3D-Hardware funktionieren unter bestimmten Umständen nicht (6321362)**

Sun Expert3D- und Sun Elite3D-Karten in Sun Blade™ 1000- oder Sun Blade 2000-Workstations schalten nach einer gewissen Zeit der Inaktivität normalerweise in einen Stromsparmodus. Wenn diese Karten allerdings im X-Server nicht als primäres Anzeigegerät eingerichtet sind, funktioniert diese Stromsparfunktion nicht. Die betreffenden Karten bleiben im Normalbetrieb und verbrauchen gleichbleibend viel Strom. Es wird keine Fehlermeldung angezeigt.

**Umgehung** Keine.

#### **x86: GNOME-Anwendungen können nicht gestartet werden, wenn dtremote verwendet wird (6278039)**

GNOME-Anmeldungen können nicht gestartet werden, wenn Sie sich über eine Remote-Verbindung angemeldet haben und die Eingabehilfen über gnome-at-properties aktivieren. Beim Versuch, eine GNOME-Anwendung zu starten, wird die folgende Fehlermeldung angezeigt.

```
** ERROR **: Accessibility app error: exception during
registry activation from id:
IDL:Bonobo/GeneralError:1.0 aborting...
```
**Umgehung** Keine. Aktivieren Sie die Eingabehilfen nicht, wenn Sie sich per dtremote anmelden. Um auf die Desktop-Standardeinstellungen (ohne Eingabehilfen) zurückzugreifen, schließen Sie die GNOME-Sitzung. Geben Sie den folgenden Befehl aus:

% **gnome-cleanup**

#### <span id="page-47-0"></span>**Probleme in Solaris Express 6/05**

Das folgende Problem betrifft Solaris Express 6/05.

#### **Solaris Flash-Archive können nicht erstellt werden, wenn Solaris-Zonen installiert sind (6246943)**

Ab der aktuellen Solaris-Version ist es nicht möglich, ein Solaris Flash-Archiv korrekt zu erstellen, wenn eine nicht-globale Zone installiert ist. Solaris Flash ist momentan nicht mit Solaris-Zonen kompatibel.

Verwenden Sie den Befehl flar create in den folgenden Situationen nicht, um ein Solaris Flash-Archiv zu erstellen:

- In einer nicht-globalen Zone
- In der globalen Zone, wenn nicht-globale Zonen installiert sind

Wenn Sie trotzdem unter diesen Umständen ein Solaris Flash-Archiv erstellen, kann es später bei der Bereitstellung eventuell nicht korrekt installiert werden.

**Umgehung** Keine.

#### **Behobene Fehler**

Die folgende Tabelle enthält Probleme und Fehler, die seit Veröffentlichung des Betriebssystems Solaris 10 behoben wurden.

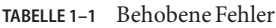

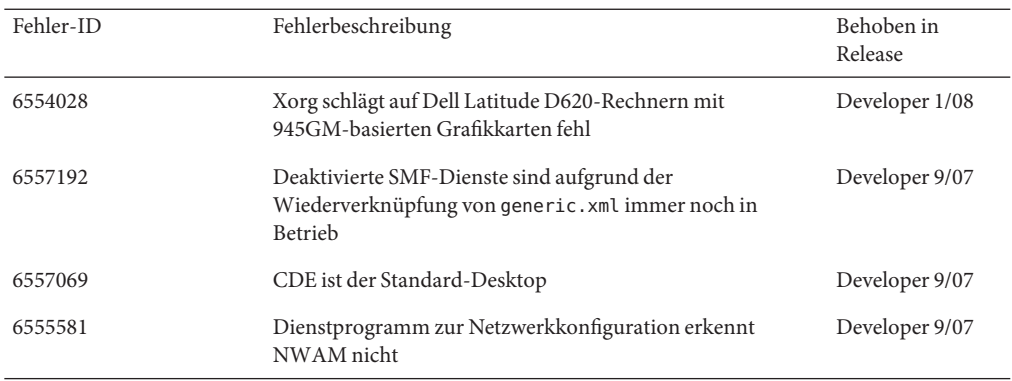

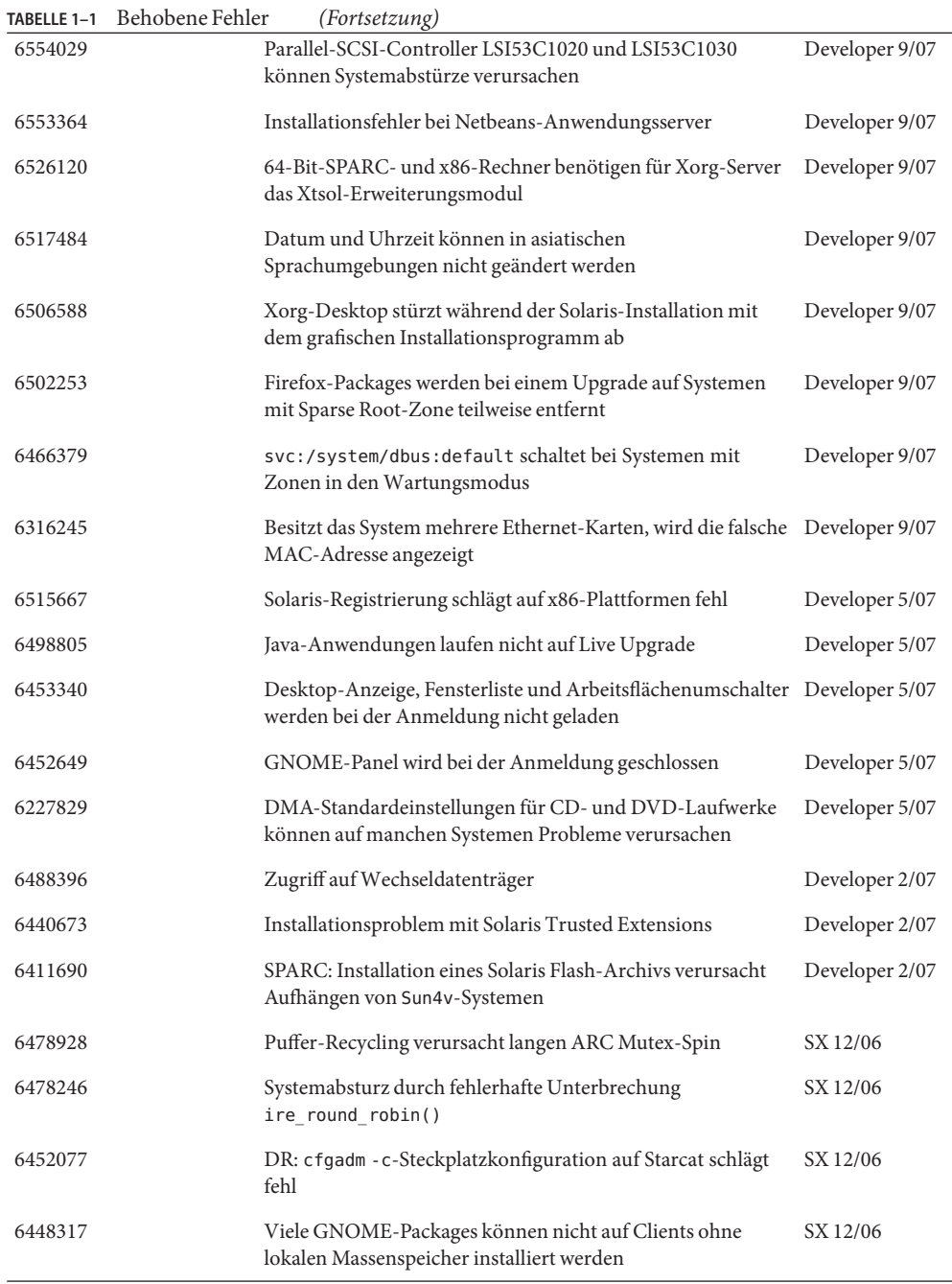

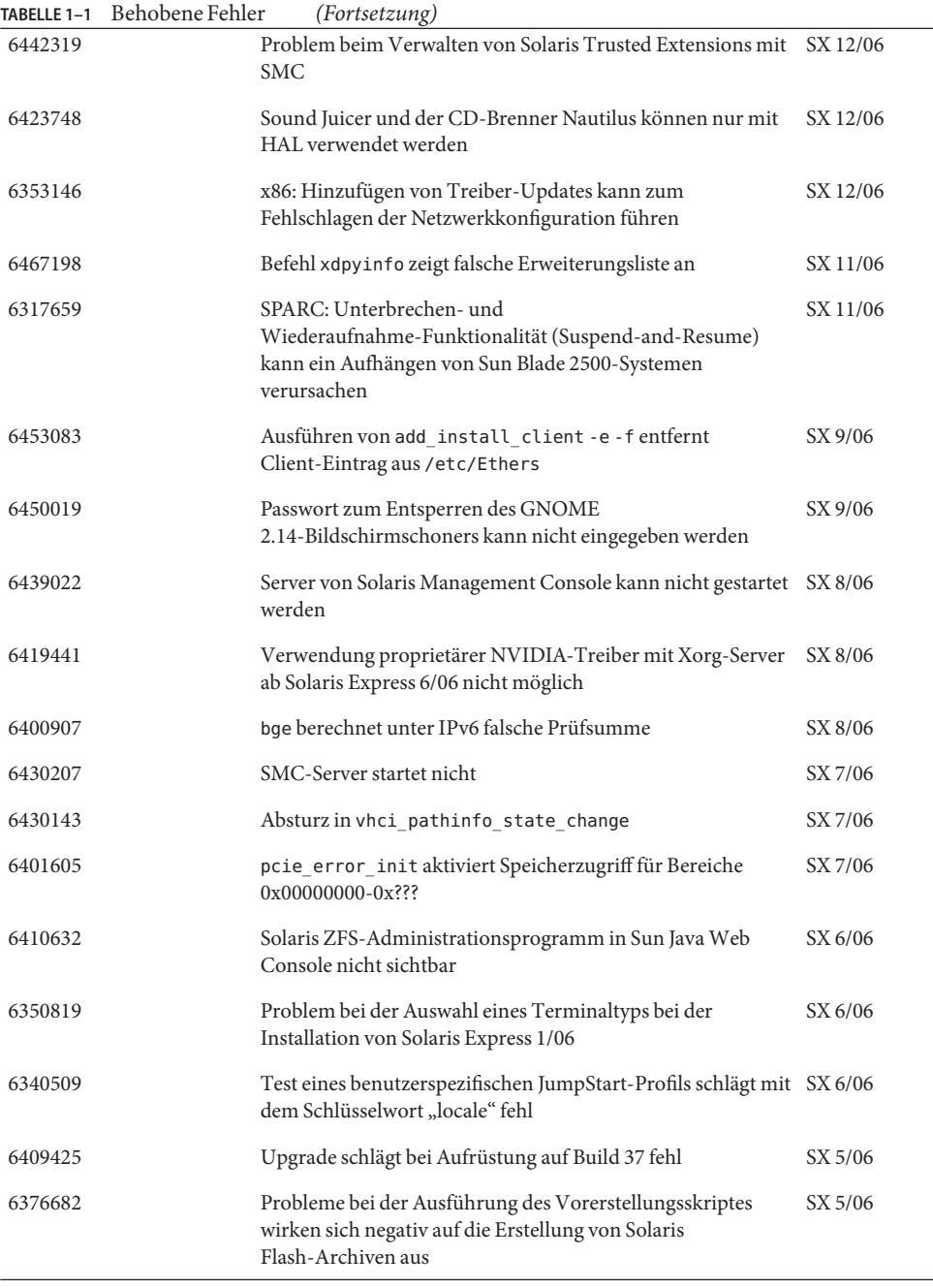

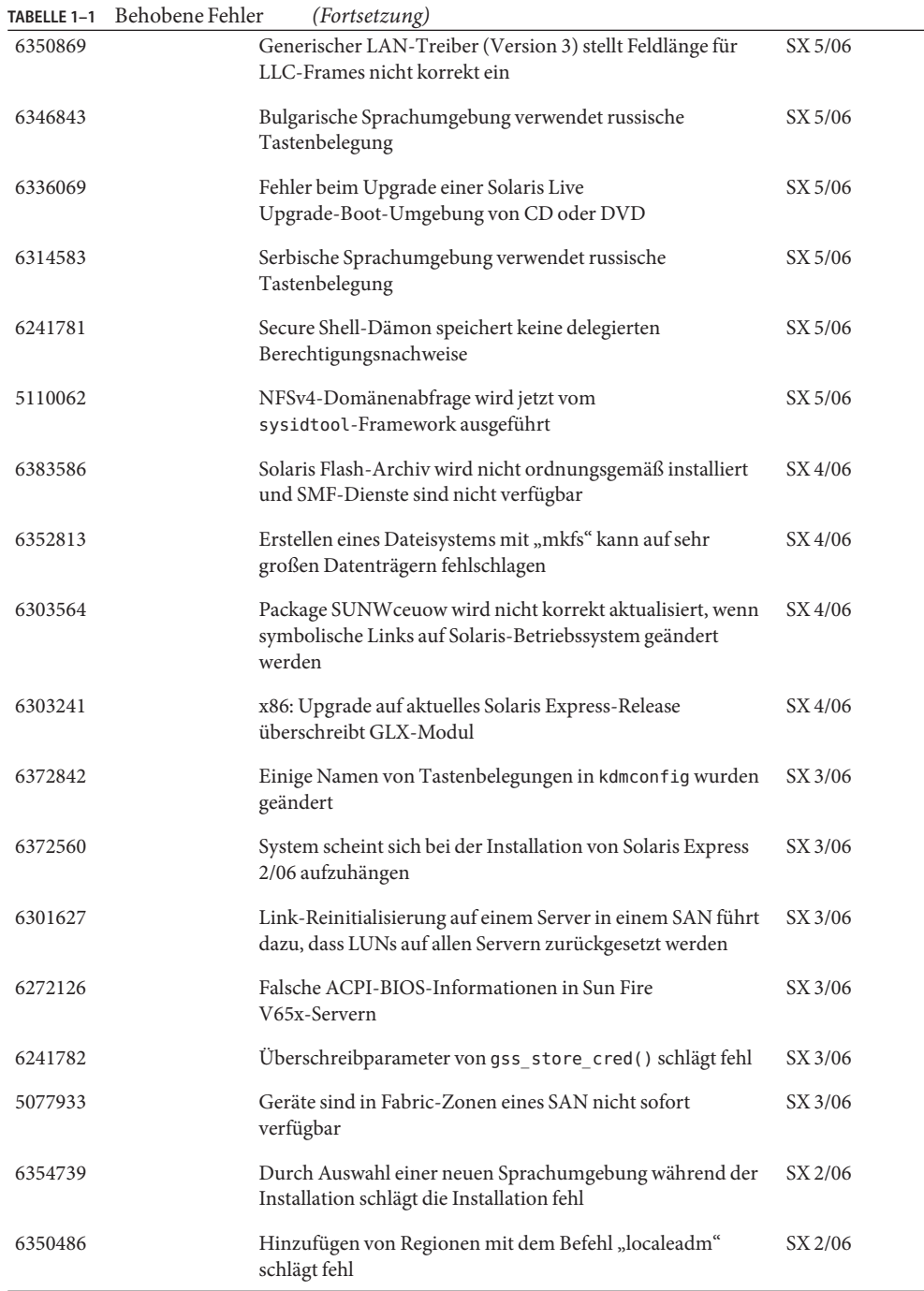

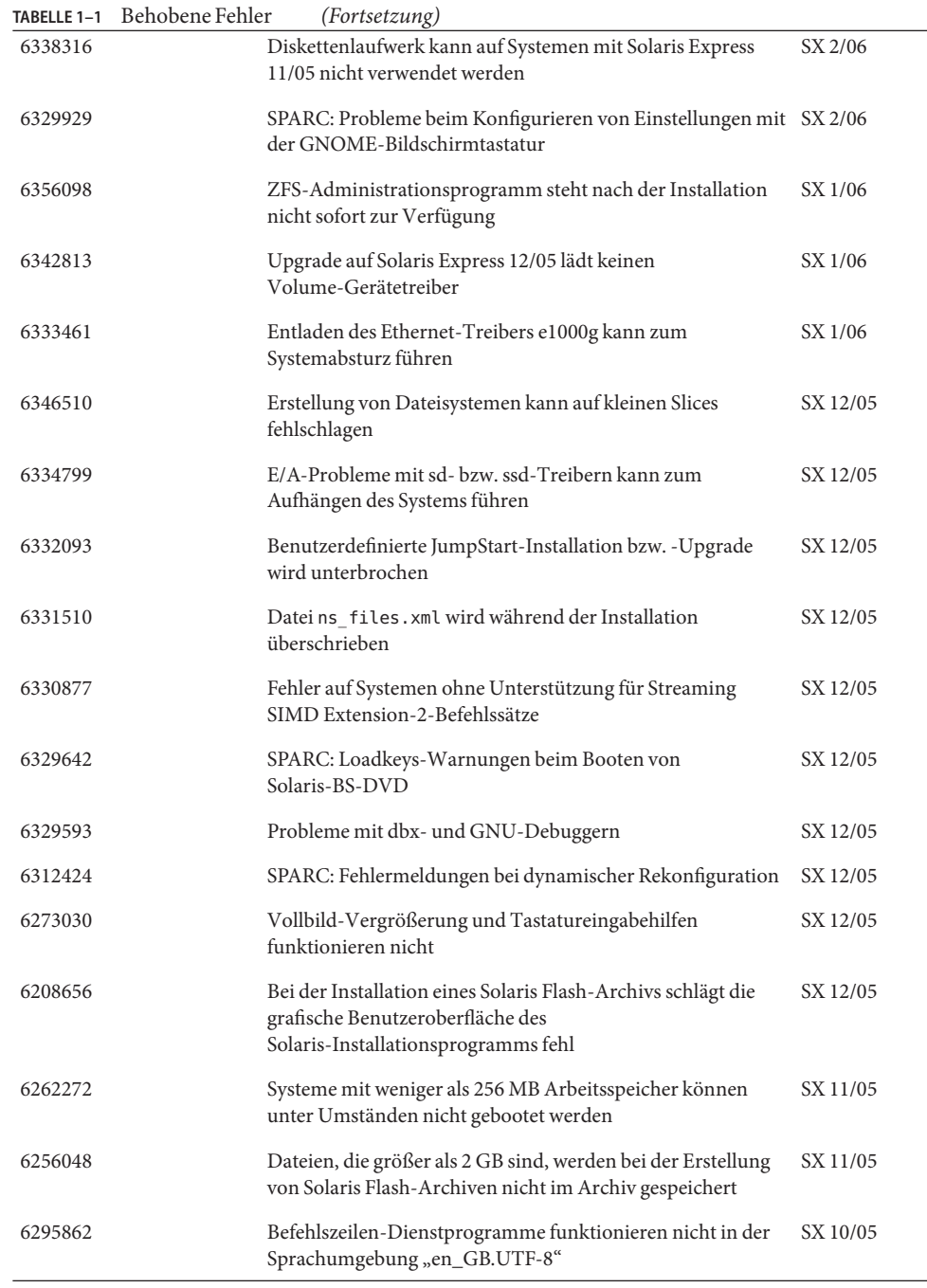

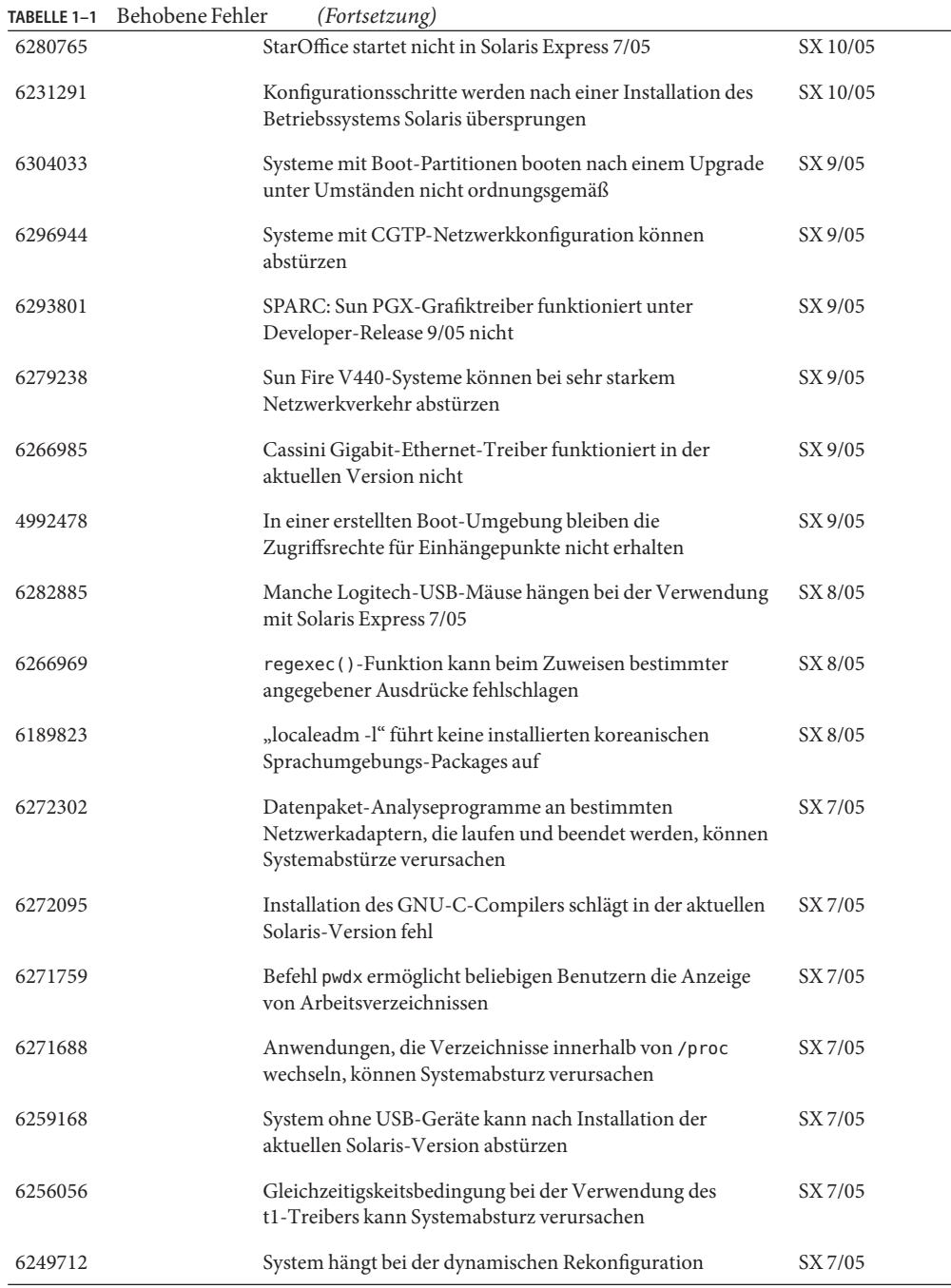

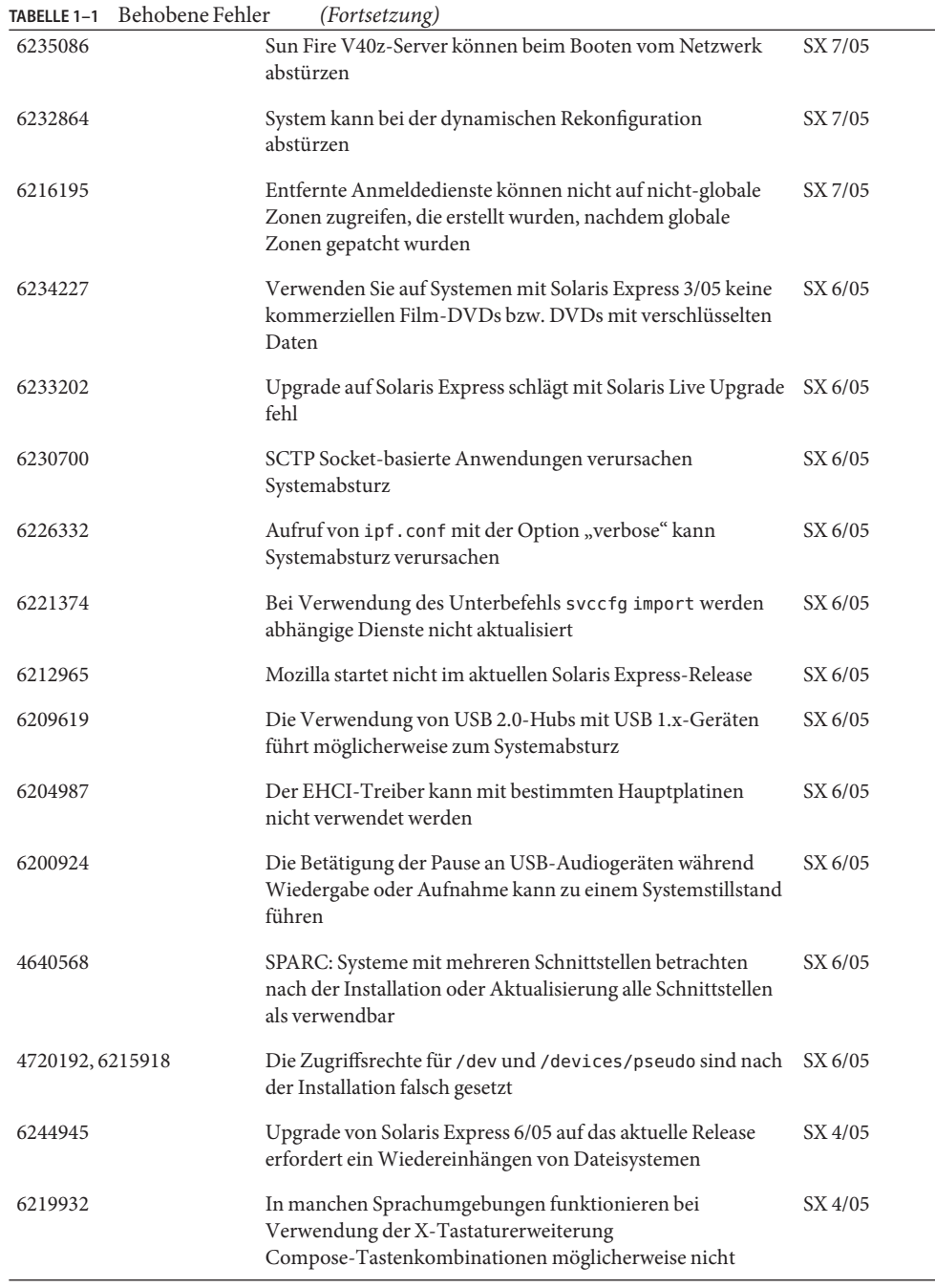

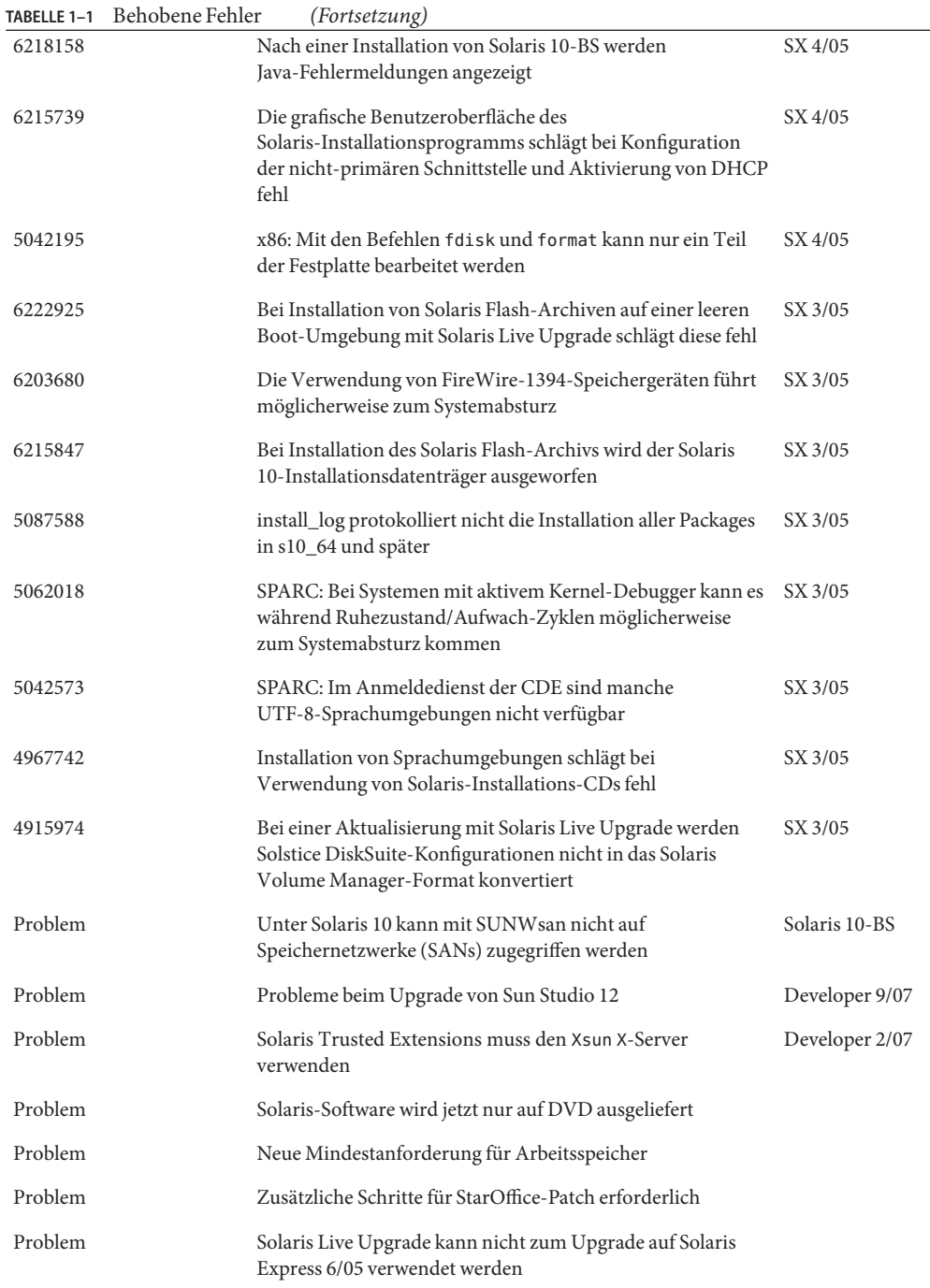

<span id="page-56-0"></span>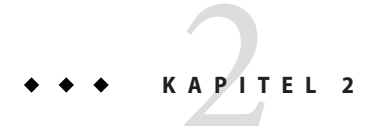

# Informationen zur Beendigung von Software-Unterstützung

Dieses Kapitel enthält Hinweise zu nicht mehr unterstützter Software.

#### **Leistungsmerkmale, die in den Solaris Express-Releases entfernt wurden**

Dieser Abschnitt enthält Leistungsmerkmale, die von der Solaris-Software nicht mehr unterstützt werden.

#### **Unterstützung für Sun Trunking**

Sun Trunking für Sun Quad FastEthernet-Geräte (QFE) wird nicht mehr unterstützt. Für die Link-Aggregation auf QFE-Geräten sollte die neue Aggregationsunterstützung von GLDv3 verwendet werden. Weitere Informationen finden Sie in der Manpage dladm(1M).

#### **Unterstützung für Sun Fire Link**

Die Sun Fire Link-Funktion Wildcat RSM ist nicht mehr verfügbar.

#### **Mobile IP**

Die in der Manpage mipagent(1M) beschriebene Funktion Mobile IPv4 ist nicht mehr verfügbar.

#### <span id="page-57-0"></span>**I2O Intelligent I/O**

Das I2O Intelligent I/O-Treiber-Framework und alle entsprechenden Treiber werden nicht mehr unterstützt. Dazu gehören die Treiber i2o\_bs(7D) und i2o\_scsi(7D) sowie die gesamte I2O-Funktionalität.

#### **Remote Program Load-Serverfunktionalität**

Die Remote Program Load-Serverfunktionalität (RPL) zum Aufrufen von Programmen über das Netzwerk, die mit rpld(1M) und rpld.conf(4) bereitgestellt wurde, ist in Solaris nicht mehr enthalten.

#### pam\_projects**(5)**

pam\_projects(5) ist nicht mehr verfügbar. Dessen gesamte Funktionalität wurde in pam\_unix\_cred(5) integriert. Wenn auf Ihrem System noch nicht konvertierte pam.conf(4)-Dateien vorhanden sind, müssen Sie aus diesen alle Referenzen auf pam\_projects.so.1 entfernen.

### **Gnopernicus**

Der Java DS-Bildschirmleser Gnopernicus ist nicht mehr verfügbar. Stattdessen steht jetzt der Bildschimleser Orca zur Verfügung.

### **Xsun-Server**

Ab dem Developer-Release ist der Xsun-Server für das X Window-System nicht mehr enthalten. Sie sollten stattdessen zum Xorg-Server migrieren.

Leistungsmerkmale wie Postscript-Anzeige (Display Postscript, DPS) und die X-Bilderweiterung (X Image Extension, XIE) die in Xsun, aber nicht in Xorg verfügbar sind, sind in diesem Release nicht mehr enthalten.

### **Versionshinweise zu Sun Install Check**

Sun<sup>SM</sup> Install Check ist eine Legacy-Anwendung, die nicht mehr unterstützt wird. Wenn Sie eine kundenspezifische, umfassende Patch- oder Risikoanalyse wünschen, finden Sie eine Vielzahl von Kundendienstangeboten unter

<http://www.sun.com/service/consulting/index.jsp>.

#### <span id="page-58-0"></span>**SPARC: JNI Fibre Channel-Adapter**

Ab Solaris Express 9/06 wird der Treiber für den JNITM Fiber Channel-Adapter (JFCA) nicht mehr unterstützt.

Weitere Informationen finden Sie unter:

- <http://sundoc.central.sun.com/SunWINPublicView.jsp?token=444304>
- <http://sundoc.central.sun.com/SunWINPublicView.jsp?token=449152>

### **Sun Java Desktop System**

Ab Solaris Express 7/06 werden die folgenden Java DS-Leistungsmerkmale nicht mehr unterstützt:

- GNOME-Viewer für PDF- und PostScript™-Dateien
- GNOME-Projektplanungsprogramm
- Java DS-Bild-Organizer
- Java DS-Datenträgeranalyseprogramm
- Java DS-Wörterbuch
- Java DS-Texteditor
- Java DS-Diagrammeditor
- Sun Java Calendar-Vorschau

Der GNOME-Viewer für PDF- und PostScript-Dateien wurde vom Evince-Viewer for PDF and PostScript files.

#### **Desktop Management Interface**

Ab Solaris Express 5/06 werden die folgenden Befehle, Bibliotheken und Pakete von Desktop Management Interface (DMI) nicht mehr unterstützt:

- dmiget
- dmi cmd
- dmispd
- snmpXdmid
- libdmi
- libdmici
- libdmimi
- SUNWsadmi

<span id="page-59-0"></span>Sie finden diese Funktionalitäten in den folgenden alternativen Komponenten des Betriebssystems Solaris:

- Web-Based Enterprise Management
- Common Information Model/Object Model (CIMOM)

#### **Einige Treiber werden von Solaris Express 4/06 nicht unterstützt**

Die folgenden Treiber werden von Solaris Express 4/06 nicht mehr unterstützt:

- SUNWrtvc: Gerätetreiber für die SunVideo<sup>™</sup>-Karte zur Echtzeiterfassung und Komprimierung von Videodaten
- SUNWdial: Streams-Modul für Dials- und Buttons-Geräte
- SUNWdialh-Headerdateien für Dials- und Buttons-Geräte

#### **Controller-Geräte und -Treiber**

Ab Solaris Express 2/06 werden die folgenden Geräte nicht mehr unterstützt:

- IBM PC ServeR AID SCSI
- IBM ServeRAID II Ultra SCSI
- IBM ServeRAID-3 Ultra2 SCSI

Darüber hinaus werden Gerätetreiber für diese Controller nicht mehr unterstützt.

#### **Dual Basic Rate ISDN Interface und Multimedia Codec Chips**

Ab Solaris Express 2/06 werden das T5900FC Dual Basic Rate ISDN Interface (DBRI) und dazugehörige Multimedia Codec Chips nicht mehr unterstützt. Darüber hinaus werden Treiber für diese Geräte nicht mehr unterstützt.

#### **Framed Access Control Environment**

Das Framed Access Control Environment (FACE) wurde aus dem aktuellen Solaris-Release entfernt. Dies betrifft alle Befehle und Dateien in den folgenden Verzeichnissen:

- /usr/oasys
- /usr/vmsys

#### <span id="page-60-0"></span>**Asiatische** dtlogin**-Kurznamen**

Die folgenden Kurznamen für asiatische Sprachumgebungen werden unter Solaris nicht mehr in der Sprachliste von dtlogin aufgeführt:

- zh.GBK
- zh.UTF-8
- ko.UTF-8

#### **Unterstützung für das Automated Security Enhancement Tool**

Ab Solaris Express 2/06 ist die durch aset im Verzeichnis /usr/aset bereitgestellte Prüfsummenfunktionalität Automated Security Enhancement Tool (ASET) nicht mehr verfügbar.

Sie finden diese Funktionalität in den folgenden alternativen Ressourcen:

- dem Basistool für das Audit Reporting (bart) in Solaris 10
- dem Solaris Security Toolkit unter <http://www.sun.com/software/security/jass/>
- der Solaris Fingerprint Database unter <http://sunsolve.sun.com/pub-cgi/show.pl?target=content/content7>